# **SERIES 600 POS KEYBOARD**

# **PROGRAMMING & USER'S GUIDE**

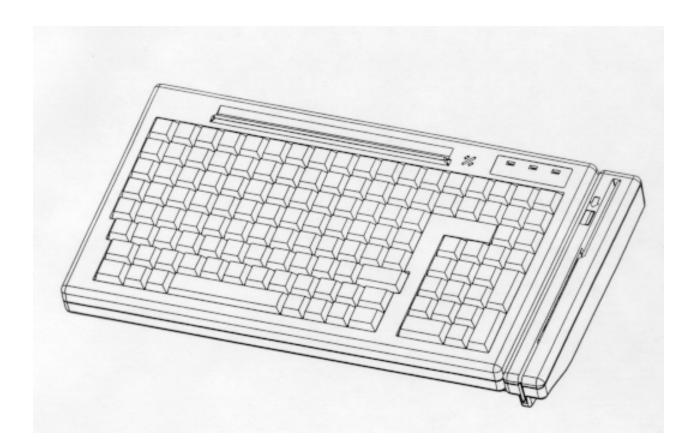

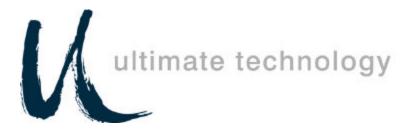

Download from Www.Somanuals.com. All Manuals Search And Download.

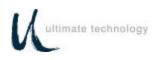

# TABLE OF CONTENTS

| SCOPE1                                                    |
|-----------------------------------------------------------|
| SPECIAL NOTE1                                             |
| PRODUCT INFORMATION                                       |
| MODEL DESCRIPTION                                         |
| FEATURES                                                  |
| SPECIFICATIONS                                            |
| SERVICE AND WARRANTY5                                     |
| INSTALLATION                                              |
| UNPACKING AND INSPECTION6                                 |
| EXTERNAL CONNECTIONS7                                     |
| DRAWER JUMPER CONNECTIONS (PRINTER FIRED)7                |
| OPERATION11                                               |
| CONTROLS AND INDICATORS11                                 |
| PROGRAMMING13                                             |
| PROGRAMMING KEYBOARD OPERATING PARAMETERS13               |
| LOCAL MODE PROGRAMMING - FUNCTION CODES AND SETTINGS      |
| LOCAL MODE PROGRAMMING INSTRUCTIONS11                     |
| LOCAL MODE PROGRAMMING                                    |
| KEY MAKE/BREAK CODES AND EXTENDED FUNCTIONS               |
| PROGRAMMING IN REMOTE MODE                                |
| REMOTE MODE PROGRAMMING MACROS AND COMMAND SUMMARY 39     |
| 101/102-KEY KEYBOARD - KEY CODE IDENTIFICATION53          |
| PROGRAMMING KEY MAKE/BREAK CODES50                        |
| EXAMPLES OF REMOTE PROGRAMMING FOR KEY MAKE/BREAK CODE 55 |
| COPYING KEYBOARD SETUP DATA (CLONING)61                   |
| OPERATOR'S AND PROGRAMMER'S MAGNETIC CARDS62              |
| SYSTEM LOG62                                              |

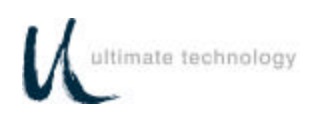

| MAINTENANCE                            | .63 |
|----------------------------------------|-----|
| PRECAUTIONS                            | 63  |
| CLEANING                               | 63  |
| KEY LEGEND CHANGE                      | 64  |
| 3/4 AND 5/8-INCH FULL TRAVEL KEYBOARDS | 64  |
| BATTERY REPLACEMENT                    | 60  |

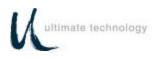

# **APPENDIX**

|      | APPE  | NDIX A<br>SERIES 600 POS STANDARD KEYBOARD LAYOUTS                        | A1 |
|------|-------|---------------------------------------------------------------------------|----|
|      | APPE  | NDIX B<br>KEYBOARD CABLE/CONNECTOR DATA                                   | B1 |
|      | APPE  | NDIX C<br>ASC11 CHARACTER SET                                             | C1 |
|      | APPE  | NDIX D<br>101/102-KEY KEYBOARD KEY NUMBER TO SCAN CODE CROSS<br>REFERENCE | D1 |
|      |       | LIST OF TABLES                                                            |    |
| TABL | .E 1. | SERIES 600 POS KEYBOARD - TYPICAL CONTROLS AND INDICATORS                 | 8  |
| TABL | .E 2. | LOCAL MODE PROGRAMMING INSTRUCTIONS                                       | 10 |
| TABL | .E 3. | LOCAL MODE PROGRAMMING FUNCTION CODES AND DEFAULT SETTINGS                | 25 |
| TABL | .E 4. | LOCAL PROGRAMMING COMMANDS FOR KEY MAKE/BREAK<br>AND EXTENDED FUNCTIONS   | 31 |
| TABL | .E 5. | REMOTE PROGRAMMING MODE COMMANDS                                          | 36 |
| TABL | .E 6. | REMOTE PROGRAMMING COMMANDS FOR KEY<br>MAKE/BREAK CODE                    | 49 |
| TABL | .E 7. | OPOS KEY DEFINITIONS                                                      | 53 |
| TABL | .E 8. | MSR PROGRAMMING FOR UTC OPOS DRIVERS                                      | 54 |
|      |       | LIST OF FIGURES                                                           |    |
| 1.   | TYPI  | CAL POS STATION WITH STANDARD S600 KEYBOARD                               | V  |
| 2.   | TYPI  | CAL KEYBOARD EXTERNAL CONNECTIONS                                         | 5  |
| 3.   | KEYE  | BOARD EXTERNAL CONNECTORS – REAR VIEW                                     | 6  |
| 4.   | S600  | POS KEYBOARD – TYPICAL CONTROLS & INDICATORS                              | 7  |
| 5.   | KEYE  | BOARD DOWNLOADING CONNECTION DIAGRAM                                      | 56 |

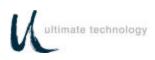

# FEDERAL COMMUNICATIONS COMMISSION RADIO FREQUENCY INTERFERENCE STATEMENT

## NOTICE

This equipment complies with the limits for a Class A computing device in accordance with the specifications in Part 15 of FCC rules which are designed to minimize radio frequency interference in the installation; however, there is no guarantee that radio or television interference will not occur in any particular installation. If this equipment does cause interference to radio or television reception, which can be determined by turning the equipment off and on while the radio or television is on, the user is encouraged to try to correct the interference by one or more of the following measures:

- Reorient the radio or television receiving antenna
- Relocate the keyboard with respect to the receiver
- Move the keyboard away from the receiver

If necessary the user should consult the dealer or an experienced radio/television technician for additional suggestions. The user may find the following booklet prepared by the Federal Communications Commission helpful: "How to Identify and Resolve Radio/TV Interference Problems". This booklet is available from the U.S. Government Printing Office Washington, DC 20402. Order stock number 004-000-00345-4.

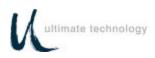

# SCOPE

This user's guide provides the information and procedures needed to install, operate and program your Series 600 POS Keyboard. Differences in models and optional features are described in this manual, where applicable. It is suggested that the entire manual be read before attempting installation or programming. If assistance is needed that is beyond the coverage provided in this guide, please contact Customer Service:

## Ultimate Technology Corporation

100 Rawson Road Victor New York, 14564 Phone: (800) 349-0546 Fax: (585) 924-1434 E-mail: sales@ultimatetechnology.com

# SPECIAL NOTE

When this publication was written, every effort was made to ensure that information in this document was complete, accurate, and up to date. Ultimate Technology Corporation assumes no responsibility for errors beyond its control. Ultimate Technology Corporation also cannot guarantee that changes in software and equipment made by other manufacturers, and referenced in this guide, do not effect the applicability of the information in this manual. If assistance is needed, please contact Customer Service at the address or phone number given above.

# CAUTION

# RISK OF ELECTRIC SHOCK DO NOT OPEN

TO REDUCE THE RISK OF ELECTRIC SHOCK, DO NOT OPEN KEYBOARD ENCLOSURE WHEN KEYBOARD IS CONNECTED TO SYSTEM.

# REFER SERVICING TO QUALIFIED SERVICE PERSONNEL.

WARNING: TO PREVENT FIRE OR SHOCK HAZARD, DO NOT EXPOSE THE KEYBOARD TO RAIN OR MOISTURE.

Contents of this publication may be changed without notice and shall not be regarded as a warranty.

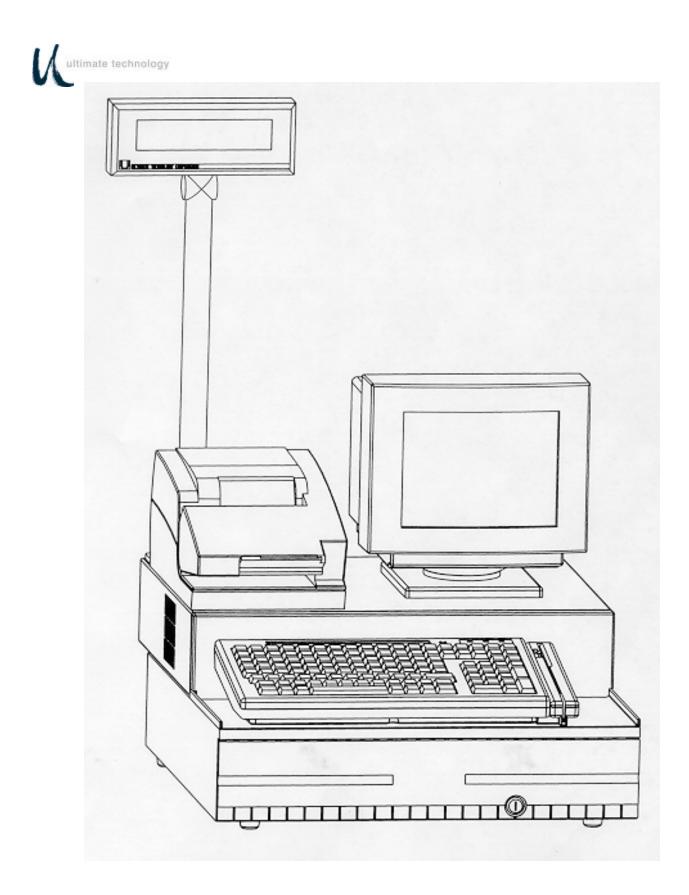

Figure 1. Typical Point-of-Sale Station with Standard QWERTY Series 600 keyboard

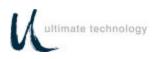

# **PRODUCT INFORMATION**

## MODEL DESCRIPTION

Series 600 POS Keyboards are point-of-sale (POS) keyboards designed for use with a PC or ASCII terminal or network computer. These keyboards provide total flexibility in keyboard layout as well as extensive programming capability. The Series 600 Keyboard contains two bidirectional serial ports, two status cash drawer ports, main and auxiliary keyboard ports, and a detachable MSR (optional). The Series 600 is a fully compatible OPOS keyboard with OPOS device drivers available. The Series 600 POS Keyboard provides both the hardware and firmware interfaces necessary to fully integrate a modular "open system" POS workstation when attached to a PC, terminal, or network computer, and connected with a printer, cash drawer and display of the users choice.

**FEATURES** 

#### CHOICE OF SERIES 600 KEYBOARD TYPES

- Full travel, standard ¾" key QWERTY layout 110 keys
- Full travel, standard <sup>3</sup>/<sub>4</sub>" key matrix up to 144 keys
- All key locations are available

permanently printed or re-legendable. Full travel keycaps have removable plastic covers for re-legending.

#### Standard keyboard configurations

including QWERTY and typical POS layouts are available. Custom configurations of any number of keys are also available.

#### FULLY USER PROGRAMMABLE

- Local (PC Keyboard)
- Remote (from Host)
- OPOS compatible
- Download (Cloning)

All keys can be reprogrammed to output

any code. Single wide and double wide keys can be placed anywhere on the keyboard. "Dummys" or Spacers are available for unused key locations. Custom bezel configurations are available.

#### **OPTIONAL MAGNETIC STRIPE READER**

- Detachable
- 2 track, 3 format
- Programmable for prefix, suffix, separators and audible annunciation
- OPOS driver available
- Magnetic stripe card controlled security

Keyswitch optional

#### **TWO CASH DRAWER PORTS**

- Status monitoring Automatic (Unsolicited) Polling (Solicited)
- Optional cash drawer firing

#### AUX PC KEYBOARD PORT

- For data entry when full alphanumeric capability is needed
- For programming key codes (local method)
- For keyboard port compatible peripherals (bidirectional)

#### **TWO RS232 PORTS**

- Serial peripherals
- Main communications port when used as a terminal
- Hardware and software handshaking
- Selectable baud rates (300 bps 57.6 Kbps)
- OPOS scanner driver available

#### 32K NVRAM BUILT-IN

- 2048 16 character memory locations
- Control totals
- Other purposes

#### THREE LED INDICATORS

- User programmable
- PC Controlled (SECURE, NUM lock and CAPS lock)

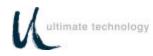

#### **BUILT-IN ANNUNCIATOR**

- Programmable
- Selectable tone and duration

#### **BUILT-IN DIAGNOSTICS**

Self test

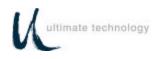

### SPECIFICATIONS

#### DIMENSIONS (d x w x h)

- Series 600 only 7.85" x 14.7" x 2.97"
- Series 600 w/MSR 7.85" x 16.2" x 2.97"

#### WEIGHT

• Series 600 w/MSR - 3.95 pounds

#### ELECTRICAL

- 135 185mA at 5VDC (supplied from host)
- 3-volt lithium battery (battery backup for memory data retention when host source voltage removed)

#### **ENVIRONMENT**

- Storage temperature: -40° to 60°C
- Operating temperature: 0° to 50°C

#### APPROVALS

- FCC Class A
- UL recognized
- UL recognized (Canada)

# SERVICE AND WARRANTY

Series 600 POS Keyboards come with a one-year parts and labor warranty. Assistance and customer service is always available from Ultimate Technology Corporation's Customer Service department. If the dealer or your service provider cannot answer your question or provide satisfactory service, please call our sales and technical support department. When calling for assistance or service information, please have available the model number, part number and serial number of the keyboard. This information is found on a decal located on the bottom of the keyboard.

If the keyboard needs to be returned to a repair facility, please use the original packing material and shipping carton. It is recommended that one set of packing material be retained for this purpose.

The address and telephone numbers to be used for assistance, service, and warranty information is:

Ultimate Technology Corporation 100 Rawson Road Victor, New York 14564 Phone: (800) 349-0546 Fax: (585) 924-1434

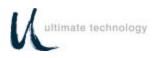

# INSTALLATION

## UNPACKING AND INSPECTION

- 1. Examine the exterior of the shipping carton for signs of abuse or damage that may have occurred during transport. Report all evidence of damage or abuse to shipper and dealer.
- 2. Open top of shipping carton and carefully remove the keyboard and accessories.
- 3. Remove shipping retainers and protective covers from the keyboard and accessories.
- Series 600 Keyboard

## NOTE

Retain a set of shipping retainers, protective covers, and the shipping carton. Use these items whenever keyboard is to be shipped.

- Cables as per order requirements
- Series 600 POS Keyboard programming & User's Guide
- Included with Magnetic Swipe Reader (MSR), (optional)
  - Secure Magnetic Card
  - Program Magnetic Card

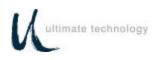

## **EXTERNAL CONNECTIONS**

As required by the hardware configuration, connect the keyboard to its host computer and other peripheral devices as shown in Figures 2 and 3. Note that the specific use for each connector on the keyboard is marked adjacent to each connector. Depending on the make and model of the user's equipment, the following cables and/or adapters may need to be supplied by the user to complete the installation:

Standard 6-foot cable, 6-Pin Modular to 6-Pin Modular - UTC Part No. CAB20137 or equivalent

Keyboard adapter 2-Inch, 5 Pin DIN Male to 6-Pin Mini DIN Female - UTC Part No.900-0839 or equivalent

Keyboard adapter 12-Inch, 5 Pin DIN Female to 6 Pin Mini Din Male - UTC Part No. 901-5009A or equivalent

## **CASH DRAWER JUMPER CONNECTIONS (PRINTER FIRED)**

As shown in Figure 3, the Series 600 Keyboard has two status cash drawer ports. Each port is selectable by use of the jumper connector located next to the MAIN keyboard connector. This jumper connector is used to make the keyboard compatible with the different printer and cash drawer connections required by various manufacturers. NOTE: JUMPERS COME UNINSTALLED. FALURE TO PROPERLY SET JUMPER COULD DAMAGE KEYBOARD.

Jumper pin set A and B is used with cash drawer 1: pin set C and D is used with cash drawer 2. Installing the jumper on the B (drawer 1) and D (drawer 2) side of the connector causes the status signal from the cash drawer to be applied on pin 2 of the related cash drawer port. Installing the jumper on the A (drawer 1) and C (drawer 2) side of the connector causes the status signal from the cash drawer to be applied on pin 6 of the related cash drawer port which allows pin 2 to be used to open the drawer. Shown below are the pin connections for the cash drawer ports for each position of jumper. Identified by an "X" are the jumper setting used with typical Epson and Ithaca Peripheral devices.

| PRINTER 1, 2 PINOUTS<br>DRIVER 1, 2 | DRAWER 1, 2<br>JUMPER ON A OR C SIDE | DRAWER 1, 2<br>JUMPER ON B OR D SIDE |
|-------------------------------------|--------------------------------------|--------------------------------------|
| 1 - SOLENOID GND                    | 1 - SOLENOID GND                     | 1 - SOLENOID GND                     |
| 2 - SOLENOID GND/STATUS +           | 2 - SOLENOID GND                     | 2 - STATUS +                         |
| 3 - STATUS GND                      | 3 - STATUS GND                       | 3 - STATUS GND                       |
| 4 - SOLENOID +                      | 4 - SOLENOID +                       | 4 - SOLENOID +                       |
| 5 - SOLENOID GND                    | 5 - SOLENOID GND                     | 5 - SOLENOID GND                     |
| 6 - NO CONNECTION                   | 6 - STATUS +                         | 6 - STATUS +                         |
| EPSON/AHIOHM                        | X                                    |                                      |
| ITHACA SERIES 50,60                 |                                      | X                                    |
| ITHACA SERIES 80, 80, 150           |                                      | X                                    |

Series 600 POS Keyboard

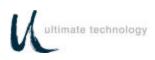

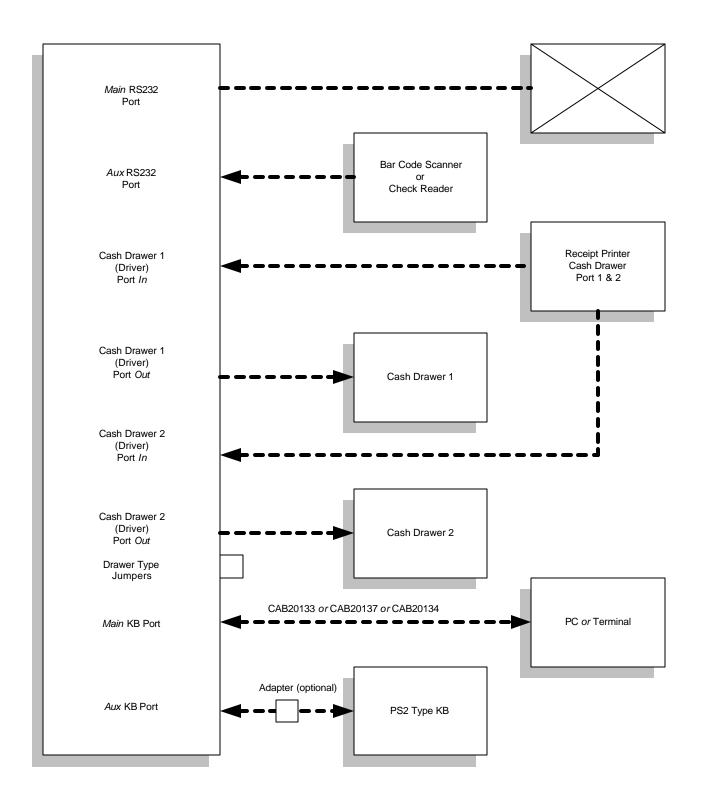

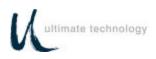

Figure 2. Typical Keyboard External Connections

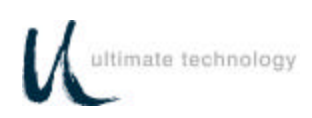

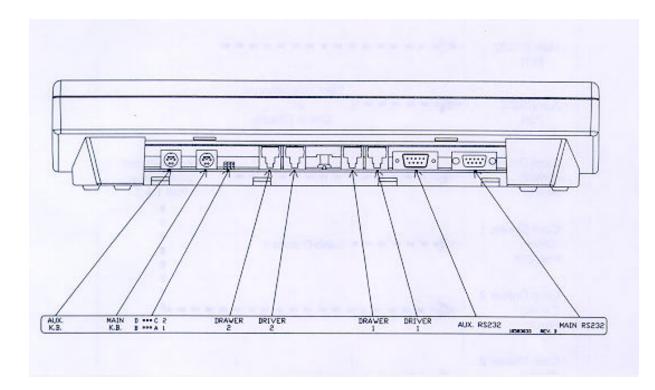

| ITEM               | DESCRIPTION                                                                             |
|--------------------|-----------------------------------------------------------------------------------------|
| Auxiliary Keyboard | To attach auxiliary keyboard                                                            |
| Main Keyboard      | Connection to PC or Terminal                                                            |
| Jumpers            | Set jumpers to match printer                                                            |
| Drawer 2           | Status from drawer 2                                                                    |
| Driver 2           | Signal to open drawer 2                                                                 |
| Drawer 1           | Status from drawer 1                                                                    |
| Driver 1           | Signal to open drawer 1                                                                 |
| Auxiliary RS232    | Serial accessory ports for scanner,<br>MICR, etc. or used as main<br>communication port |
| Main RS232         | Serial accessory ports for scanner, MICR, etc.                                          |

## Figure 3. Keyboard External Connectors – Rear View

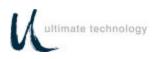

# OPERATION

## **CONTROLS AND INDICATORS**

Operating controls and indicators on the Series 600 Standard QWERTY Keyboard are shown in Figure 4 and described in Table 1. Because most Series 600 POS Keyboards are customized to match the user's needs, keyboard layouts and the function of the keys may vary from Figure 4. Although the location of keys may differ among types of keyboards, the function of the controls and indicators described in Table 1 pertain to all keyboard types. The operator should become familiar with the controls, indicators and other operating features of the keyboard. For typical keyboard layouts of other Series 600 POS Keyboards, refer to Appendix A.

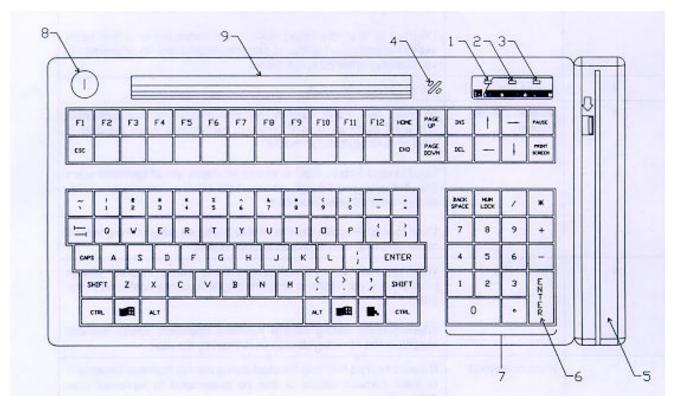

| ITEM | DESCRIPTION           |
|------|-----------------------|
| 1    | LED Indicator         |
| 2    | LED Indicator         |
| 3    | LED Indicator         |
| 5    | Magnetic Swipe Reader |
| 6    | Enter Key             |
| 7    | Numeric Keypad        |
| 8    | Optional Key Lock     |
| 9    | Pen Holder            |

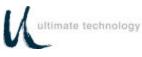

## Figure 4. Series 600 POS keyboard - Typical Controls and Indicators

## Table 1. Series 600 POS Keyboard - Typical Controls and Indicators

| Index<br>No. | Name                                        | Function                                                                                                    |  |
|--------------|---------------------------------------------|----------------------------------------------------------------------------------------------------|--|
| 1 through 3  | Light Emitting<br>Diode (LED)<br>Indicators | LED (1) SECURE - When on, indicates keyboard is secured(locked); when off, indicates keyboard is unlocked.                                                               |  |
|              | Indicators                                  | LED (2) When on, indicates keyboard is in CAP LOCK mode.                                                                                                    |  |
|              |                                             | LED (3) When on, indicates keyboard is in NUM LOCK mode.                                                                                                    |  |
|              |                                             | When in local programming mode - the status (on or off) of LEDs varies depending on status of programming. Refer to programming instructions contained in this guide.    |  |
| 4            | Sound Port                                  | Beeper annunciator port.                                                                                                    |  |
| 5            | Magnetic Stripe<br>Reader                   | Magnetic card reader used to read standard format customer credit<br>and bank cards for normal business transactions when the card is<br>passed (swiped) through reader. |  |
|              |                                             | Used to read Secure Card to secure or unlock use of keyboard when<br>the card is swiped through reader. LED (1) is on when keyboard is<br>secured and off when unlocked. |  |
|              |                                             | Used to read Program Card to enable keyboard programming in local mode when the card is swiped through reader.                                                           |  |
| 6            | ENTER Key                                   | When pressed during local programming mode, initiates various program actions. Refer to programming instructions contained in this guide.                                |  |
|              |                                             | When pressed during normal business operation, enters numeric keyboard and other keyed data as defined by the user.                                                      |  |
| 7            | Numeric Keypad                              | Numeric keypad that may be used during normal business operations to enter numeric values or can be customized to represent user defined items.                          |  |
|              |                                             | Used during local programming mode to enter programming commands. Refer to programming instructions contained in this guide.                                             |  |
| 8            | Keyswitch<br>(Optional)                     | All three positions can be programmed for Macros. Refer to programming instructions contained in this guide.                                                             |  |
| 9            | Pen/Pencil Holder                           | Storage location used to hold user's pens or pencils.                                                                                                    |  |
| All Other    | User Defined Keys                           | User defined keys programmed by user/developer.                                                                                                    |  |

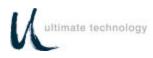

# PROGRAMMING

## PROGRAMMING KEYBOARD OPERATING PARAMETERS

The operating parameters of the keyboard can be configured (programmed) remotely from the host computer or locally at the keyboard. Keyboard programming in the remote mode sets the keyboard parameters as commanded by the host computer input applied at the main communications port. Selection of the local programming mode enables keyboard parameter setup locally at the keyboard. **Note: All keyboards come from the factory programmed with a default set of parameters.** 

## LOCAL MODE PROGRAMMING INSTRUCTIONS

To program the Series 600 Keyboard in the local mode proceed as follows:

- 1. Connect main keyboard port to PC or Host, Aux keyboard port to IBM Compatible PC keyboard.
- 2. Swipe the PROGRAM CARD supplied with the keyboard in the magnetic stripe reader MSR).
- 3. All LED indicators turn on and the keyboard annunicator beeps three times.
- 4. After step 3 is complete, LED indicator (1) will flash continuously to indicate that the keyboard programming mode is active.
- 5. For a summary of the parameters that can be programmed in the local mode, refer to Table 3.
- 6. Follow the instructions given in Table 2 for the applicable Function Code(s) to program the keyboard for the desired parameter(s). Note that sequence of instructions provided in Table 2 is in Function Code numerical order.
- 7. When programming is complete, exit the local programming mode by typing **99** on the Series 600 Keyboard numeric keypad or by swiping the Program Card. This returns the keyboard to normal operation.

### NOTE

Some programming options may not be activated until the keyboard is re-powered. Serial port communication selections --Function Codes 20-24; 30-34; 91.

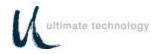

| Table 2. Local Mode Programming Instructions<br>* = Default Settings               |                                                                                                    |                                                                                                    |                                                                                                    |  |
|------------------------------------------------------------------------------------|----------------------------------------------------------------------------------------------------|----------------------------------------------------------------------------------------------------|----------------------------------------------------------------------------------------------------|--|
| Function Code(s)                                                                   | Operation                                                                                                    | Normal Indication                                                                                                    | Remarks                                                                                                    |  |
| 00                                                                                 |                                                                                                    | NOT                                                                                                    | E                                                                                                    |  |
| 01<br>Program Primary<br>Key Functions (00)<br>and Secondary Key<br>Functions (01) | primary function<br>programming the<br>operation access                                                                                                    | n is activated when only the secondary operation keys, do so key (Sec Op Key) provides and                                                                                          | ry and secondary levels of function. The<br>he designated key is pressed. When<br>not press the Sec Op Key. <i>The secondary</i><br>ccess to the secondary level of each key as<br>only in operation of the keyboard. |  |
|                                                                                    |                                                                                                    |                                                                                                    | ming mode, at the Series 600 Keyboard<br>or primary key function or <b>01</b> for secondary                                                                                                    |  |
|                                                                                    | LED (2)                                                                                                    | ) turns on.                                                                                                    |                                                                                                    |  |
|                                                                                    | Note: See Exa                                                                                                    | mple 3, page 33 for Procedure t                                                                                                    | o make <sec op=""> key.</sec>                                                                                                    |  |
|                                                                                    |                                                                                                    | <ol> <li>At the Series 600 Keyboard, press the key to be programmed. See Table 4 – Local<br/>Programming Key MAKE/BREAK Codes and Extended Functions for detailed steps.</li> </ol> |                                                                                                    |  |
|                                                                                    | LED (2)                                                                                                    | flashes.                                                                                                    |                                                                                                    |  |
|                                                                                    | 3. At the auxiliary keyboard, press the desired key or type the desired key sequence.<br>Note that the maximum number of key codes is limited to 24 – this is equivalent to<br>approximately 12 key strokes. |                                                                                                    |                                                                                                    |  |
|                                                                                    | LED (2) turns off while entering key<br>codes at the auxiliary keyboard, you<br>have exceeded 24 key codes. Repeat                                                                                           |                                                                                                    | If the Series 600 Keyboard beeps and<br>LED (2) turns off while entering key<br>codes at the auxiliary keyboard, you<br>have exceeded 24 key codes. Repeat<br>steps 1 through 3                                       |  |
|                                                                                    | 4. At the Series 600 Keyboard, press ENTER.                                                                                                    |                                                                                                    |                                                                                                    |  |
|                                                                                    | LED (2) stops flashing.                                                                                                    |                                                                                                    |                                                                                                    |  |
|                                                                                    | 5. Repeat 2 through 4 for next key to be programmed.                                                                                                    |                                                                                                    |                                                                                                    |  |
|                                                                                    |                                                                                                    | 6. Exit programming primary/secondary key functions by pressing <b>00</b> on the Series 600 Keyboard numeric keypad.                                                                |                                                                                                    |  |
|                                                                                    | 7. Program the next function code or exit programming mode by entering 99 on Series 600 Keyboard numeric keypad or by swiping the Program Card.                                                              |                                                                                                    |                                                                                                    |  |

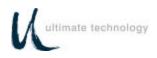

|                                                                      | Table 2. Local Mode Programming Instructions * = Default Settings                                                                                                    |    |  |  |
|----------------------------------------------------------------------|----------------------------------------------------------------------------------------------------|----|--|--|
| Function Code(s)                                                     | Operation Normal Indication Remarks                                                                                                    |    |  |  |
| 02<br>Code Primary Key                                               | 1. Swipe Program Card. While in programming mode, at the Series 600 Ke numeric keypad, enter Function Code <b>02</b> .                                                              |    |  |  |
| Functions to                                                         | LED (2) turns on.                                                                                                    |    |  |  |
| Secondary Key<br>Positions                                           | 2. At the Series 600 Keyboard, press the designated key to copy its primary function into the secondary position.                                                                   | 'n |  |  |
|                                                                      | 3. Repeat 2 for next key to be programmed.                                                                                                    |    |  |  |
|                                                                      | 4. When completed, press ENTER.                                                                                                    |    |  |  |
|                                                                      | LED (2) turns off.                                                                                                    |    |  |  |
|                                                                      | <ol> <li>Program the next function code or exit programming mode by entering 99 on Serie<br/>600 Keyboard numeric keypad or by swiping the Program Card.</li> </ol>                 | )S |  |  |
|                                                                      | <b>Note:</b> A Sec Op Key or Sec Op Lock Key must be programmed in the primary functio mode in order to use secondary function codes.                                               | 'n |  |  |
| 03                                                                   | The keys on the Series 600 Keyboard can be programmed to output unique key codes.                                                                                                   |    |  |  |
| 04                                                                   | These keys are used with the UTC OPOS keyboard driver. These key codes cannot be reproduced on a standard keyboard.                                                                 |    |  |  |
| Program Primary<br>OPOS Keys (03)<br>and Secondary<br>OPOS Keys (04) | 1. Swipe Program Card. While in programming mode, at the Series 600 Keyboard numeric keypad, enter Function Code <b>03</b> for primary key or <b>04</b> for secondary key function. |    |  |  |
|                                                                      | LED (2) turns on.                                                                                                    |    |  |  |
|                                                                      | 2. At the Series 600 Keyboard, press the key to be programmed.                                                                                                    |    |  |  |
|                                                                      | LED (2) flashes.                                                                                                    |    |  |  |
|                                                                      | <ol> <li>On the Series 600 keypad, type the number of the desired OPOS key to be used 0<br/>50 and then hit the keypad ENTER on the Series 600 Keyboard.</li> </ol>                 | 1- |  |  |
|                                                                      | If LED (2) stops flashing, repeat step 2.                                                                                                    |    |  |  |
|                                                                      | 4. Repeat 2 and 3 for next key to be programmed.                                                                                                    |    |  |  |
|                                                                      | <ol> <li>Exit programming primary/secondary OPOS key functions by pressing 99 on the<br/>Series 600 Keyboard numeric pad.</li> </ol>                                                | e  |  |  |
|                                                                      |                                                                                                    |    |  |  |

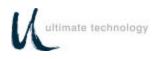

|                                                                   | Table 2.                                                                                                    | Local Mode Programming Ins<br>* = Default Settings                                                             | tructions                 |
|-------------------------------------------------------------------|----------------------------------------------------------------------------------------------------|----------------------------------------------------------------------------------------------------|---------------------------|
| Function Code(s)                                                  | Operation                                                                                                    | Normal Indication                                                                                              | Remarks                   |
| 08<br>Enable/Disable<br>Magnetic Stripe<br>Reader (MSR)<br>Tracks | numeric key<br>LED (2)<br>2. At the Serie                                                                                                    | bad, enter Function Code <b>08</b> .<br>turns on.                                                              | ) *<br>]                  |
| 09                                                                | <ol> <li>Program the<br/>Series 600 k</li> <li>Note: Disablin</li> <li>Swipe Prog</li> </ol>                                                                                                    | eyboard numeric keypad or by swip<br>g all format tracks will not disable th<br>ram Card. While in programming | e SECURE or PROGRM cards. |
| Magnetic Stripe<br>Reader (MSR)<br>Beeper                         | <ol> <li>Swipe Program Card. While in programming mode, at the Series 600 Keyboard numeric keypad, enter Function Code 09.         <ul> <li>LED (2) turns on.</li> </ul> </li> <li>At the Series 600 Keyboard numeric keypad, enter the applicable number (1 through 4) to select the magnetic stripe reader beeper operation per list below.             <ul> <li>1 = beep on good read for all enabled tracks</li> <li>2 = beep on good or bad read of enabled tracks</li> <li>3 = beep on good or bad read of enabled tracks</li> <li>4 = no beep on good or bad reads</li> <li>LED (2) turns off.</li> </ul> </li> <li>Program the next function code or exit the local programming mode by entering 99 on Series 600 Keyboard numeric keypad followed by ENTER or by swiping the Program Card.</li> </ol> |                                                                                                    |                           |

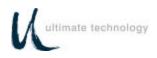

|                                                           | Table 2. Local Mode Program<br>* = Default Sett                                                                                                    | -                                                                                                    |  |  |  |
|-----------------------------------------------------------|----------------------------------------------------------------------------------------------------|----------------------------------------------------------------------------------------------------|--|--|--|
| Function Code(s)                                          | de(s) Operation Normal Indication Remarks                                                                                                    |                                                                                                    |  |  |  |
| 10<br>11                                                  | numeric keypad, enter applicable Fu                                                                                                    | rogramming mode, at the Series 600 Keyboard nction Code <b>10, 11, 12</b> or <b>13</b> .                             |  |  |  |
| 12                                                        | LED (2) flashes.                                                                                                    |                                                                                                    |  |  |  |
| 13<br>Magnetic Stripe<br>Reader (MSR)                     |                                                                                                    |                                                                                                    |  |  |  |
| Track 1,3<br>Prefix (10)                                  |                                                                                                    | If the Series 600 Keyboard beeps and<br>LED (2) turns off while entering key<br>codes at the auxiliary keyboard, you |  |  |  |
| Field<br>Separator (11)                                   |                                                                                                    | have exceeded 24 key codes. Repeat steps 1 and 2.                                                                    |  |  |  |
| Suffix (12)                                               | 3. At the Series 600 Keyboard, press E                                                                                                    | NTER.                                                                                                    |  |  |  |
| Account<br>Separator (13)                                 | <ul><li>LED (2) turns off.</li><li>4. Program the next function code or 600 Keyboard numeric keypad or by</li></ul>                                                                                                    | exit programming mode by entering <b>99</b> on Series<br>swiping the Program Card.                                   |  |  |  |
| 14<br>15<br>16                                            | <ol> <li>Swipe Program Card. While in programming mode, at the Series 600 Keyboard<br/>numeric keypad, enter applicable Function Code 14, 15, or 16.</li> <li>LED (2) flashes.</li> </ol>                                      |                                                                                                    |  |  |  |
| Magnetic Stripe<br>Reader (MSR)<br>Track 2<br>Prefix (14) | <ol> <li>At the auxiliary keyboard press the desired key or type the desired key sequence.<br/>Note that the maximum number of key codes is limited to 24 – this is equivalent to<br/>approximately 12 key strokes.</li> </ol> |                                                                                                    |  |  |  |
| Field<br>Separator (15)                                   |                                                                                                    | If the Series 600 Keyboard beeps and<br>LED (2) turns off while entering key<br>codes at the auxiliary keyboard, you |  |  |  |
| Suffix (16)                                               |                                                                                                    | have exceeded 24 key codes. Repeat steps 1 and 2.                                                                    |  |  |  |
|                                                           | 3. At the Series 600 Keyboard, press E                                                                                                    | NTER.                                                                                                    |  |  |  |
|                                                           | LED (2) turns off.                                                                                                    |                                                                                                    |  |  |  |
|                                                           | <ol> <li>Program the next function code or 600 Keyboard numeric keypad or by</li> </ol>                                                                                                    | exit programming mode by entering <b>99</b> on Series swiping the Program Card.                                      |  |  |  |
|                                                           |                                                                                                    |                                                                                                    |  |  |  |

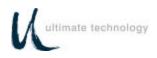

| Table 2. Local Mode Programming Instructions<br>* = Default Settings |                                                                                                    |                        |                                                                                                    |  |
|----------------------------------------------------------------------|----------------------------------------------------------------------------------------------------|------------------------|----------------------------------------------------------------------------------------------------|--|
| Function Code(s)                                                     | Operation Normal Indication Remarks                                                                                                    |                        |                                                                                                    |  |
| 17<br>18                                                             |                                                                                                    | Card. While in program | ming mode, at the Series 600 Keyboard Code <b>17,</b> or <b>18</b> .                                                                                             |  |
| Magnetic Stripe<br>Reader (MSR)<br>Track 1,3<br>Bad Read (17)        | <ul> <li>LED (2) flashes.</li> <li>2. At the auxiliary keyboard, press the desired key or type the desired key sequence.<br/>Note that the maximum number of key codes is limited to 24 – this is equivalent to approximately 12 key strokes.</li> </ul> |                        |                                                                                                    |  |
| Track 2<br>Bad Read<br>Macro (18)                                    |                                                                                                    |                        | If the Series 600 Keyboard beeps and LED (2) turns off while entering key codes at the auxiliary keyboard, you have exceeded 24 key codes. Repeat steps 1 and 2. |  |
|                                                                      | 3. At the Series 600                                                                                                    | Keyboard, press ENTER. |                                                                                                    |  |
|                                                                      | LED (2) turns                                                                                                    | s off.                 |                                                                                                    |  |
|                                                                      | <ol> <li>Program the next function code or exit programming mode by entering 99 on Serie 600 Keyboard numeric keypad or by swiping the Program Card.</li> </ol>                                                                                          |                        |                                                                                                    |  |
| 19                                                                   | <ol> <li>Swipe Program Card. While in programming mode, at the Series 600 Keyboard<br/>numeric keypad, enter Function Code 19.</li> </ol>                                                                                                    |                        |                                                                                                    |  |
| MSR Send                                                             | LED (2) turns on.                                                                                                    |                        |                                                                                                    |  |
|                                                                      | <ol> <li>At the Series 600 Keyboard numeric keypad, enter the applicable number (0 or 1) per<br/>list below to select MSR data from one or both good tracks.</li> </ol>                                                                                  |                        |                                                                                                    |  |
|                                                                      | 0 = send any good track*                                                                                                    |                        |                                                                                                    |  |
|                                                                      | 1 = send only if all enabled tracks good                                                                                                    |                        |                                                                                                    |  |
|                                                                      | 3. Program the next function code or exit programming mode by entering <b>99</b> on Series 600 Keyboard numeric keypad or by swiping the Program Card.                                                                                                   |                        |                                                                                                    |  |
|                                                                      |                                                                                                    |                        |                                                                                                    |  |

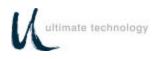

| Table 2. Local Mode Programming Instructions<br>* = Default Settings |                        |                                                                                                    |                                                                 |
|----------------------------------------------------------------------|------------------------|----------------------------------------------------------------------------------------------------|-----------------------------------------------------------------|
| Function Code(s)                                                     | Operation              | Normal Indication                                                                                     | Remarks                                                         |
| <b>20 or 30</b><br>Comm (RS232)<br>Main Port 0 (20)                  |                        | ram Card. While in programming<br>pad, enter Function Code <b>20</b> (Port 0                          | g mode, at the Series 600 Keyboard<br>)) or <b>30</b> (Port 1). |
| AUX Port 1 (30)<br>Baud Rate                                         | LED (2)                | turns on.                                                                                             |                                                                 |
|                                                                      |                        | 0 Keyboard numeric keypad, enter rate per list below.                                                 | the applicable number (1 through 9) to                          |
|                                                                      |                        | $1 = 300$ $6 = 9600^*$ $2 = 600$ $7 = 19200$ $3 = 1200$ $8 = 38400$ $4 = 2400$ $9 = 57600$ $5 = 4800$ |                                                                 |
|                                                                      | LED (2)                | turns off.                                                                                            |                                                                 |
|                                                                      | Ū                      | e next function code or exit progran<br>rd numeric keypad or by swiping the                           | nming mode by entering <b>99</b> on Series<br>Program Card.     |
| <b>21 or 31</b><br>Main Port 0 (21)<br>AUX Port 1 (31)               |                        | ram Card. While in programming<br>pad, enter Function Code <b>21</b> (Port C                          | g mode, at the Series 600 Keyboard<br>)) or <b>31</b> (Port 1). |
| Stop Bits                                                            | LED (2)                | turns on.                                                                                             |                                                                 |
|                                                                      | 2. At Series 60 below. | 00 Keyboard numeric keypad, enter                                                                     | the number of stop bits (1 or 2)per list                        |
|                                                                      |                        | 1 = one stop bit                                                                                      |                                                                 |
|                                                                      |                        | 2 = two stop bits*                                                                                    |                                                                 |
|                                                                      | LED (2)                | turns off.                                                                                            |                                                                 |
|                                                                      | •                      | e next function code or exit progran<br>rd numeric keypad or by swiping the                           | nming mode by entering <b>99</b> on Series<br>Program Card.     |
|                                                                      |                        |                                                                                                    |                                                                 |

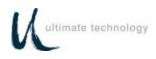

|                                                        | Table 2   | . Local Mode Programming Ins<br>* = Default Settings                          | structions                                                      |
|--------------------------------------------------------|-----------|-------------------------------------------------------------------------------|-----------------------------------------------------------------|
| Function Code(s)                                       | Operation | Normal Indication                                                             | Remarks                                                         |
| <b>22 or 32</b><br>Main Port 0 (22)                    |           | gram Card. While in programming ypad, enter Function Code <b>22</b> (Port (   | g mode, at the Series 600 Keyboard<br>0) or <b>32</b> (Port 1). |
| AUX Port 1 (32)<br>Parity                              | LED (2    | !) turns on.                                                                  |                                                                 |
|                                                        |           | 600 Keyboard numeric keypad, ente<br>of parity per list below.                | er the applicable number (0, 1 or 2) to                         |
|                                                        |           | 0 = none*<br>1 = odd<br>2 = even                                              |                                                                 |
|                                                        | LED (2    | e) turns off.                                                                 |                                                                 |
|                                                        |           | ne next function code or exit program<br>ard numeric keypad or by swiping the | mming mode by entering <b>99</b> on Series<br>e Program Card.   |
| <b>23 or 33</b><br>Main Port 0 (23)<br>AUX Port 1 (33) |           | gram Card. While in programming ypad, enter Function Code <b>23</b> (Port 6   | g mode, at the Series 600 Keyboard<br>0) or <b>33</b> (Port 1). |
| Handshaking                                            | LED (2    | !) turns on.                                                                  |                                                                 |
|                                                        |           | 600 Keyboard numeric keypad, enter<br>dshaking per list below.                | the applicable number (0, 1, 2 or 3) to                         |
|                                                        |           | 0 = none<br>1 = CTS/RTS<br>2 = XON/XOFF<br>3 = Both*                          |                                                                 |
|                                                        | LED (2    | ) turns off.                                                                  |                                                                 |
|                                                        | •         | ne next function code or exit program<br>ard numeric keypad or by swiping the | mming mode by entering <b>99</b> on Series<br>e Program Card.   |
|                                                        |           |                                                                               |                                                                 |

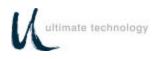

|                                                                           | Table 2.                                                                                                    | Local Mode Programming In<br>* = Default Settings                                                                                                    | structions                                                                                                    |
|---------------------------------------------------------------------------|----------------------------------------------------------------------------------------------------|----------------------------------------------------------------------------------------------------|----------------------------------------------------------------------------------------------------|
| Function Code(s)                                                          | Operation                                                                                                    | Normal Indication                                                                                                    | Remarks                                                                                                    |
| 24 or 34<br>Main Port 0 (24)<br>AUX Port 1 (34)<br>Word Length            | numeric key<br>LED (2)<br>2. At Series 6                                                                                                    | vpad, enter Function Code <b>24</b> (Port<br>) <b>turns on.</b>                                                                                                    | ng mode, at the Series 600 Keyboard<br>0) or <b>34</b> (Port 1).                                                                                                    |
|                                                                           | 3. Program the                                                                                                    | e turns off.<br>e next function code or exit progra<br>rd numeric keypad or by swiping th                                                                                                    | amming mode by entering <b>99</b> on Series<br>e Program Card.                                                                                                    |
| 25 or 35<br>Comm (RS232)<br>Main Port 0 (25)<br>AUX Port 1 (35)<br>Prefix | <ul> <li>numeric key</li> <li>LED (2)</li> <li>2. At the auxil<br/>Note that the approximate</li> <li>3. At the Serie</li> <li>LED (2)</li> <li>4. Program the</li> </ul> | pad, enter Function Code <b>25</b> (Port<br>flashes.<br>hary keyboard, press the desired be<br>ne maximum number of key codes<br>ely 12 key strokes.<br>es 600 Keyboard, press <b>ENTER</b> . | key or type the desired key sequence.<br>s is limited to 24 – this is equivalent to<br>If the Series 600 Keyboard beeps and<br>LED (2) turns off while entering key<br>codes at the auxiliary keyboard, you<br>have exceeded 24 key codes.<br>Repeat steps 1 and 2. |

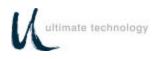

| Table 2. Local Mode Programming Instructions<br>* = Default Settings   |             |                                                                                 |                                                                                                    |
|------------------------------------------------------------------------|-------------|---------------------------------------------------------------------------------|----------------------------------------------------------------------------------------------------|
| Function Code(s)                                                       | Operation   | Normal Indication                                                               | Remarks                                                                                                    |
| <b>26 or 36</b><br>Comm (RS232)<br>Main Port 0 (26)<br>AUX Port 1 (36) | numeric ke  | gram Card. While in programr<br>ypad, enter applicable Function C<br>) flashes. | ming mode, at the Series 600 Keyboard<br>Code <b>26</b> (Port 0) or <b>36</b> (Port 1).                                                                                      |
| Suffix                                                                 | Note that t |                                                                                 | ed key or type the desired key sequence.<br>des is limited to 24 – this is equivalent to                                                                                     |
|                                                                        |             |                                                                                 | If the Series 600 Keyboard beeps and<br>LED (2) turns off while entering key<br>codes at the auxiliary keyboard, you<br>have exceeded 24 key codes.<br>Repeat steps 1 and 2. |
|                                                                        |             | es 600 Keyboard, press ENTER.                                                   |                                                                                                    |
|                                                                        | LED (2      | ) turns off.                                                                    |                                                                                                    |
|                                                                        |             | e next function code or exit pro-<br>ard numeric keypad or by swiping           | gramming mode by entering <b>99</b> on Series<br>the Program Card.                                                                                                    |

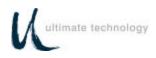

|                                                                                                    | Table 2.                                                                                                    | Local Mode Programmir<br>* = Default Settings                                                                                                    | •                                                                                                    |
|----------------------------------------------------------------------------------------------------|----------------------------------------------------------------------------------------------------|----------------------------------------------------------------------------------------------------|----------------------------------------------------------------------------------------------------|
| Function Code(s)                                                                                                    | Operation                                                                                                    | Normal Indication                                                                                                    | Remarks                                                                                                    |
| 38<br>39<br>40<br>41<br>42<br>43<br>Keyswitch<br>Position 1<br>MAKE (38)<br>Keyswitch<br>Position 2<br>MAKE (40)<br>Keyswitch<br>Position 2<br>BREAK (41)<br>Keyswitch<br>Position 3<br>MAKE (42)<br>Keyswitch<br>Position 3<br>BREAK (43) | <ul> <li>numeric key</li> <li>LED (2)</li> <li>2. At the auxil below and/o limited to 24</li> <li>3. At the Serie:</li> <li>LED (2)</li> <li>4. Program the</li> </ul> | pad, enter applicable Function<br>flashes.<br>ary keyboard, type the desin<br>r desired key sequence. Not<br>– this is equivalent to approv<br>s 600 Keyboard, press ENTER<br>turns off.                             | If the Series 600 Keyboard beeps and<br>LED (2) turns off while entering key<br>codes at the auxiliary keyboard, you<br>have exceeded 24 key codes. Repeat<br>steps 1 and 2.<br><b>R</b> . |
| 44<br>Poll<br>Keyswitch                                                                                                    | LED (2)<br>2. At Series 6<br>select polling<br>LED (2)<br>3. Program the                                                                                               | <ul> <li>pad, enter Function Code 44.</li> <li>turns on.</li> <li>00 Keyboard numeric keypage method per list below.</li> <li>0 = Send on change or transist 1 = Send only with poll committee turns off.</li> </ul> | id, enter the applicable number (0 or 1) to<br>ition<br>nand B7<br>programming mode by entering <b>99</b> on Series                                                                        |

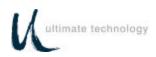

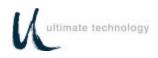

| Table 2. Local Mode Programming Instructions           |                                                                                           |                                                             |                                                                                                    |  |
|--------------------------------------------------------|-------------------------------------------------------------------------------------------|-------------------------------------------------------------|----------------------------------------------------------------------------------------------------|--|
|                                                        | * = Default Settings                                                                      |                                                             |                                                                                                    |  |
| Function Code(s)                                       | Operation Nor                                                                             | mal Indication                                              | Remarks                                                                                                    |  |
| 45<br>46<br>47<br>48                                   |                                                                                           | While in programming mo<br>oplicable Function Code <b>4</b> | ode, at the Series 600 Keyboard<br>5, 46, 47, or 48.                                                                                                    |  |
| Drawer 1<br>Open (45)<br>Closed (46)                   |                                                                                           | number of key codes is I                                    | or type the desired key sequence.<br>limited to 24 – this is equivalent to                                                                                |  |
| Drawer (2)<br>Open (47)<br>Closed (48)                 |                                                                                           | LED<br>code<br>have                                         | e Series 600 Keyboard beeps and<br>(2) turns off while entering key<br>es at the auxiliary keyboard, you<br>e exceeded 24 key codes. Repeat<br>s 1 and 2. |  |
|                                                        | 3. At the Series 600 Keybo                                                                | ard, press <b>ENTER</b> .                                   |                                                                                                    |  |
|                                                        | LED (2) turns off.                                                                        |                                                             |                                                                                                    |  |
|                                                        | -                                                                                         | on code or exit programmi<br>eypad or by swiping the P      | ng mode by entering <b>99</b> on Series<br>rogram Card.                                                                                                   |  |
| <b>49</b><br>Poll<br>Unsolicited<br>Cash Drawer Status | <ol> <li>Swipe Program Card.<br/>numeric keypad, enter F<br/>LED (2) turns on.</li> </ol> |                                                             | ode, at the Series 600 Keyboard                                                                                                    |  |
| Cash Diawer Status                                     |                                                                                           |                                                             | the applicable number (0 or 1) to                                                                                                    |  |
|                                                        |                                                                                           | change or transition                                        | STATUS                                                                                                    |  |
|                                                        | LED (2) turns off.                                                                        |                                                             |                                                                                                    |  |
|                                                        | 5                                                                                         | on code or exit programmi<br>eypad or by swiping the P      | ing mode by entering <b>99</b> on Series<br>rogram Card.                                                                                                  |  |

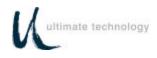

| Table 2. Local Mode Programming Instructions           |                                                                                                    |                                      |                                                                                                    |
|--------------------------------------------------------|----------------------------------------------------------------------------------------------------|--------------------------------------|----------------------------------------------------------------------------------------------------|
|                                                        | 1                                                                                                    | * = Default Settings                 |                                                                                                    |
| Function Code(s)                                       | Operation                                                                                                    | Normal Indication                    | Remarks                                                                                                    |
| <b>50</b><br>Disable Keys<br>While Cash<br>Drawer Open | <ul> <li>The Series 600 Keyboard can be programmed to become disabled while 1 or more cash drawer(s) is open.</li> <li>1. Swipe Program Card. While in programming mode, at the Series 600 Keyboard numeric keypad, enter Function Code 50.</li> <li>LED (2) flashes.</li> </ul>                                                                                                    |                                      |                                                                                                    |
|                                                        | 0 = Send or<br>1 = Disable<br>2 = Disable<br>3 - disable<br>This command<br>drawer(s) are op<br>is opened, the S                                                                                                    | pen. If this command is given a non- | ming from the keyboard if the cash<br>-zero value and the specified drawer(s)<br>odes will be ignored, including RS232, |
| 70<br>Indicator LED<br>Mode (70)                       | <ol> <li>Swipe Program Card. While in programming mode, at the Series 600 Keyboard numeric keypad, enter Function Code 70.         LED (2) turns on.         At Series 600 Keyboard numeric keypad, enter the applicable number (0 or 1) to select LED mode of operation.         LED Mode         0 = Command mode of operation*         1 = PC mode of operation         LED (2) turns off.         3. Program the next function code or exit programming mode by entering 99 on Series 600 keyboard numeric keypad or by swiping the Program Card.     </li> </ol> |                                      |                                                                                                    |

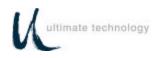

|                                                            | Table 2. Local Mode Programming Instructions * = Default Settings                                                                                                    |
|------------------------------------------------------------|----------------------------------------------------------------------------------------------------|
| Function Code(s)                                           | Operation Normal Indication Remarks                                                                                                    |
| <b>71</b><br>Enable/Disable<br>Keyboard Key<br>Clicks (71) | <ol> <li>Swipe Program Card. While in programming mode, at the Series 600 Keyboard numeric keypad, enter Function Code 71.</li> <li>LED (2) turns on.</li> </ol>                                |
|                                                            | <ol> <li>At Series 600 Keyboard numeric keypad, enter the applicable number (0 or 1) to<br/>select key click tone mode of operation.<br/>Key Click Mode</li> </ol>                              |
|                                                            | 0 = off<br>1 = on*                                                                                                    |
|                                                            | LED (2) turns off.                                                                                                    |
|                                                            | 3. Program the next function code or exit programming mode by entering <b>99</b> on Series 600 Keyboard numeric keypad or by swiping the Program Card.                                          |
| 80<br>81                                                   | 1. Swipe Program Card. While in programming mode, at the Series 600 Keyboard numeric keypad, enter Function Code <b>80</b> or <b>81</b> .                                                       |
| Define Left SHIFT<br>Key                                   | LED (2) flashes.                                                                                                    |
| (80) and Right<br>SHIFT Key (81)                           | 2. At auxiliary keyboard, hit the left <b>SHIFT</b> key if programming Function Code <b>80</b> or right <b>SHIFT</b> key if programming Function Code <b>81</b> .                               |
|                                                            | 3. At the Series 600 Keyboard, press Enter.                                                                                                    |
|                                                            | <ul> <li>LED (2) turns off.</li> <li>4. Program the next function code or exit programming mode by entering 99 on Series 600 Keyboard numeric keypad or by swiping the Program Card.</li> </ul> |
| 82<br>83<br>Define Left                                    | 1. Swipe Program Card. While in programming mode, at the Series 600 Keyboard numeric keypad, enter Function Code 82 or 83.                                                                      |
| CONTROL Key (82)                                           | LED (2) flashes.                                                                                                    |
| and Right<br>CONTROL Key (83)                              | 2. At auxiliary keyboard, hit the left <b>CONTROL</b> key if programming Function Code <b>82</b> or right <b>CONTROL</b> key if programming Function Code <b>83</b> .                           |
|                                                            | 3. At the Series 600 Keyboard, press Enter.                                                                                                    |
|                                                            | LED (2) turns off.                                                                                                    |
|                                                            | 4. Program the next function code or exit programming mode by entering <b>99</b> on Series 600 Keyboard numeric keypad or by swiping the Program Card.                                          |

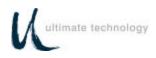

| Table 2. Local Mode Programming Instructions |                                                                                                    |                                                                                                    |                                                                     |
|----------------------------------------------|----------------------------------------------------------------------------------------------------|----------------------------------------------------------------------------------------------------|---------------------------------------------------------------------|
| * = Default Settings                         |                                                                                                    |                                                                                                    |                                                                     |
| Function Code(s)                             | Operation                                                                                                    | Normal Indication                                                                                                    | Remarks                                                             |
| 84<br>85                                     |                                                                                                    | am Card. While in programming<br>ad, enter Function Code <b>84</b> or <b>85</b> .                                        | g mode, at the Series 600 Keyboard                                  |
| Define Left<br>ALTERNATE                     | LED (2) f                                                                                                    | lashes.                                                                                                    |                                                                     |
| Key (84) and<br>Right ALTERNATE<br>Key (85)  | 84 or right AL                                                                                                    | ry keyboard, hit the left <b>ALTERN</b> .<br><b>TERNATE</b> key if programming Fur<br>600 Keyboard, press <b>ENTER</b> . | <b>ATE</b> key if programming Function Code nction Code <b>85</b> . |
|                                              | LED (2) tu                                                                                                    | rns off.                                                                                                    |                                                                     |
|                                              |                                                                                                    | next function code or exit program<br>I numeric keypad or by swiping the                                                 | mming mode by entering <b>99</b> on Series<br>e program Card.       |
| <b>90</b><br>Dump System Log                 | This is a command used to read out the Series 600 Keyboard system log data at the main port. For detailed information about retrieving the system log data, refer to the Maintenance Section of this manual. |                                                                                                    |                                                                     |
| <b>91</b><br>Main Port Select                |                                                                                                    | am Card. While in programming<br>ad, enter Function Code <b>91.</b>                                                      | g mode, at the Series 600 Keyboard                                  |
|                                              | LED (2) t                                                                                                    | urns on.                                                                                                    |                                                                     |
|                                              | 2. At Series 600                                                                                                    | Keyboard numeric keypad, enter                                                                                           | the applicable number.                                              |
|                                              | 1 = RS23                                                                                                    | oard Port 0 is main<br>32 Port 0 is main<br>oard Port 0 is main, but RS232 Po                                            | ort 0 will accept commands                                          |
|                                              | LED (2) t                                                                                                    | urns off.                                                                                                    |                                                                     |
|                                              |                                                                                                    | next function code or exit program<br>I numeric keypad or by swiping the                                                 | mming mode by entering <b>99</b> on Series<br>e Program Card.       |
|                                              | Note: Must re                                                                                                    | e-power Series 600 Keyboard in or                                                                                        | der to activate function code.                                      |

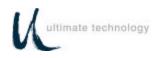

| Table 2. Local Mode Programming Instructions |                                                                                                    |                                                                           |                                                                                                    |  |
|----------------------------------------------|----------------------------------------------------------------------------------------------------|---------------------------------------------------------------------------|----------------------------------------------------------------------------------------------------|--|
|                                              | * = Default Settings                                                                                                    |                                                                           |                                                                                                    |  |
| Function Code(s)                             | Operation                                                                                                    | Normal Indication                                                         | Remarks                                                                                                 |  |
| 96<br>Set Secure Mode                        |                                                                                                    | gram Card. While in programming<br>ypad, enter Function Code <b>96</b> .  | g mode, at the Series 600 Keyboard                                                                      |  |
|                                              | LED (2                                                                                                    | ) turns on.                                                               |                                                                                                    |  |
|                                              |                                                                                                    | 600 Keyboard numeric keypad, ent<br>ide secure mode of operation per list | ter the applicable number (0 or 1) to t below.                                                          |  |
|                                              | 0 = not<br>1 = sec                                                                                                    | secure<br>sure                                                            |                                                                                                    |  |
|                                              | LED (2)                                                                                                    | turns off.                                                                |                                                                                                    |  |
|                                              |                                                                                                    | e next function code or exit program                                      | mming mode by entering <b>99</b> on Series<br>e Program Card.                                           |  |
| 97<br>Default Kayboard                       |                                                                                                    | gram Card. While in programming ypad, enter Function Code <b>97</b> .     | g mode, at the Series 600 Keyboard                                                                      |  |
| Default Keyboard                             | LED (2                                                                                                    | ) turns on.                                                               |                                                                                                    |  |
|                                              | <ol> <li>At Series 600 Keyboard numeric keypad, enter the applicable number (0 or 1) to<br/>select mode of default operation per list below. Note selection of 1 below resets the<br/>Series 600 Keyboard to all programmed default key and port settings.</li> </ol> |                                                                           | . Note selection of 1 below resets the                                                                  |  |
|                                              |                                                                                                    | t default mode<br>ault mode                                               |                                                                                                    |  |
|                                              | 3. Program th                                                                                                    |                                                                           | mming mode by entering <b>99</b> on Series<br>e program Card.                                           |  |
| <b>99</b><br>Exit Program Mode               | changes to be                                                                                                    |                                                                           | en activated, causes all programmed<br>e keyboard to do a warm boot. Exiting<br>iping the Program Card. |  |

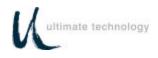

## LOCAL MODE PROGRAMMING KEY MAKE/BREAK CODES AND EXTENDED FUNCTIONS

A summary of all keyboard parameters programmable in the local mode, assigned Function Codes and factory default settings is given in Table 3.

| FUNCTION | PARAMETER                      | DEFAULT       | REMARKS                                 |
|----------|--------------------------------|---------------|-----------------------------------------|
| CODE     | PARAIVIETER                    |               | REWARKS                                 |
| CODE     |                                | SETTING (XXh  |                                         |
|          |                                | = Hex Code in |                                         |
|          |                                | ASCII)        |                                         |
| 00       | Program Keyboard Primary Keys  | See default   | Used to program primary keys on         |
|          |                                | (Appendix A)  | Series 600 Keyboard. The keys can       |
|          |                                |               | be programmed to have primary and       |
|          |                                |               | secondary levels of function. The       |
|          |                                |               | primary function is activated when only |
|          |                                |               | the designated key is pressed. The      |
|          |                                |               | secondary function is activated when    |
|          |                                |               | both the Sec Op key and designated      |
|          |                                |               | key are depressed. Use Function         |
|          |                                |               | Code 01 to program secondary key        |
|          |                                |               | functions.                              |
| 01       | Program Keyboard Secondary     | See default   | See remarks above.                      |
|          | Keys                           |               |                                         |
| 02       | Copy Primary Keys to Secondary | None          | Used to copy primary key code into      |
|          | Keys                           |               | key secondary position                  |
| 03       | Program Primary OPOS Keys      | None          | To be used in conjunction with UTC      |
|          | 5                              |               | OPOS drivers.                           |
| 04       | Program Secondary OPOS Keys    | None          | To be used in conjunction with UTC      |
|          | 5                              |               | OPOS drivers                            |
| 08       | Enable/Disable Magnetic Stripe | Channels 1,2  | The magnetic card reader can read       |
|          | Reader (MSR) Tracks            | enabled       | three formats of information, two at    |
|          |                                |               | any one time, on standard format        |
|          |                                |               | cards. This function is used to select  |
|          |                                |               | which tracks on the MSR are enabled     |
|          |                                |               | and/or disabled.                        |
| 09       | MSR Beep Configuration         | Beep on good  | Useful for indicating a good or bad     |
|          |                                | and bad read  | reading when card swiped through        |
|          |                                |               | reader. (Uses different tones)          |
| 10       | MSR Track 1,3 Prefix           | % (25h) for   | Used to send a prefix before the        |
|          |                                | format 1      | magnetic card track data.               |
|          |                                | ;(3Bh) for    |                                         |
|          |                                | format 3      |                                         |
| 11       | MSR Track 1,3 Field Separator  | ^(5Eh) for    | Used to send a field separator          |
|          |                                | format 1 =    | between fields of magnetic card data.   |
|          |                                | (3Dh) for     | settison noide el magnetio bara data.   |
|          |                                | format 3      |                                         |
|          |                                | ionnal o      |                                         |

Table 3. Local Mode programming Function Codes and Default Settings

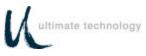

## Table 3. Local Mode programming Function Codes and Default Settings

| FUNCTION | Table 3. Local Mode program | DEFAULT           | REMARKS                                       |
|----------|-----------------------------|-------------------|-----------------------------------------------|
| CODE     | FANAMETEN                   | SETTING           | REWARKS                                       |
| CODL     |                             | (XXh = Hex        |                                               |
|          |                             | •                 |                                               |
|          |                             | Code in           |                                               |
|          |                             | ASCII)            |                                               |
| 12       | MSR Track 1,3 Suffix        | ? <cr></cr>       | Used to send suffixes after the magnetic      |
|          |                             | (3Fh,ODh) for     | card data.                                    |
|          |                             | both format 1     |                                               |
|          |                             | and 3             |                                               |
| 13       | MSR Track 3 Account         | : (3Ah) for       | Used to send an account separator on the      |
|          | Separator                   | format 3          | magnetic card data.                           |
| 14       | MSR Track 2 Prefix          | ; (3Bh) for       | Used to send a prefix before magnetic card    |
|          |                             | format 2          | data.                                         |
| 15       | MSR Track 2 Field Separator | = (3Dh) for       | Used to send a field separator between        |
|          |                             | format 2          | fields of magnetic card data.                 |
| 16       | MSR Track 2 Suffix          | ? <cr></cr>       | Used to send a suffix after the magnetic      |
|          |                             | (3Fh,0Dh) for     | card data.                                    |
|          |                             | format 2          |                                               |
| 17       | MSR Bad Read Track 1,3      | M1! <cr></cr>     | Used to send a key sequence to the host       |
|          |                             | (4Dh,31h,         | computer upon a bad magnetic card read.       |
|          |                             | 21h,0Dh)          |                                               |
| 18       | MSR Bad Read Track 2        | M2! <cr></cr>     | Used to send a key sequence to the host       |
|          |                             | (4Dh,32h,         | computer upon a bad magnetic card read.       |
|          |                             | 21h,0Dh)          |                                               |
| 19       | MSR Sending                 | Send any          | Used to send MSR data if one or both          |
|          |                             | track (0)         | tracks are good. $0 = $ send any track;       |
|          |                             |                   | 1 = send only if both tracks are good.        |
| 20       | RS232 Port 0 Baud Rate      | 9600 Baud         | Used to select a baud rate for Port 0. Baud   |
|          |                             | Rate              | rates available are: 300, 600, 1200, 2400,    |
|          |                             |                   | 4800, 9600, 19200, 38400, and 57600.          |
| 21       | RS232 Port 0 Stop Bits      | 2 stop bits       | Used to select number of stop bits (1 or 2)   |
|          |                             |                   | used with Port 0.                             |
| 22       | RS232 Port 0 Parity         | No parity         | Used to select parity used with Port 0.       |
|          |                             |                   | Selections available are; no parity, odd      |
|          |                             |                   | parity, or even parity.                       |
| 23       | RS232 Port 0 handshaking    | Both              | Used to select method of handshaking          |
|          |                             |                   | used with Port 0. Selections available are:   |
|          |                             |                   | none, CTS/RTS, XON/XOFF or both.              |
| 24       | RS232 Port 0 Word Length    | 8 bits            | Used to change the word length, 7 or 8        |
|          |                             |                   | bits, of the data at Port 0.                  |
| 25       | RS232 port 0 Prefix         | None              | Used to place a prefix before the packet of   |
|          |                             |                   | data before it is sent out of the keyboard    |
|          |                             |                   | Main Port. (This function is inactive if port |
|          |                             |                   | 0 is the main port.)                          |
| 26       | RS232 port 0 Suffix         | ( <cr> (0Dh)</cr> | Used to place a suffix after the packet of    |
|          |                             |                   | data before it is sent out of the keyboard    |
|          |                             |                   | Main Port. (This function is inactive if port |
|          |                             |                   | 0 is the main port.)                          |

Table 3. Local Mode programming Function Codes and Default Settings

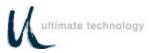

| FUNCTION<br>CODE | PARAMETER                  | DEFAULT<br>SETTING<br>(XXh = Hex<br>Code in<br>ASCII) | REMARKS                                                                                                    |
|------------------|----------------------------|-------------------------------------------------------|----------------------------------------------------------------------------------------------------|
| 30               | RS232 Port 1 Baud Rate     | 9600 Baud Rate                                        | Used to select a baud rate for Port 1. Baud rates available are: 300, 600, 1200, 2400, 4800, 9600, 19200, 38400 and 57600.                                             |
| 31               | RS232 Port 1 Stop Bits     | 2 stop bits                                           | Used to select number of stop bits, 1 or 2, used with Port 1.                                                                                                    |
| 32               | RS232 Port 1 Parity        | No parity                                             | Used to select parity used with Port 1.<br>Selections available are: no parity, odd parity or<br>even parity.                                                          |
| 33               | RS232 Port 1 Handshaking   | Both                                                  | Used to select method of handshaking used<br>with Port 1. Selections available are: none,<br>CTS/RTS, XON/XOFF or both.                                                |
| 34               | RS232 Port 1 Word Length   | 8 bits                                                | Used to change the word length, 7 or 8 bits, of the data at Port 1.                                                                                                    |
| 35               | RS232 Port 1 Prefix        | None                                                  | Used to place a prefix before a packet of data before it is sent out of the keyboard Main Port.                                                                        |
| 36               | RS232 Port 1 Suffix        | <cr> (0Dh)</cr>                                       | Used to place a suffix after the packet of data before it is sent out of the keyboard Main Port.                                                                       |
| 38               | Keyswitch Position 1 MAKE  | k1+                                                   | Used to program the MAKE codes of the keyswitch. When the key is turned into position 1, the switch can send macros and/or perform an internal secure (lock).          |
| 39               | Keyswitch Position 1 BREAK | k1-                                                   | Used to program the BREAK codes of the keyswitch. When the key is turned out of position 1, the switch can send macros and/or perform an internal secure (lock).       |
| 40               | Keyswitch Position 2 MAKE  | k2+                                                   | Used to program the MAKE codes of the keyswitch. When the key is turned into position 2, the switch can send macros and/or perform an internal secure (lock).          |
| 41               | Keyswitch Position 2 BREAK | k2-                                                   | Used to program the BREAK codes of the keyswitch. When the key is turned out of position 2, the switch can send macros and/or perform an internal secure (lock).       |
| 42               | Keyswitch Position 3 MAKE  | k3+                                                   | Used to program the MAKE codes of the<br>keyswitch. When the key is turned into<br>position 3, the switch can send macros<br>and/or perform an internal secure (lock). |
| 43               | Keyswitch Position 3 BREAK | k3-                                                   | Used to program the BREAK codes of the keyswitch. When the key is turned out of position 3, the switch can send macros and/or perform an internal secure (lock).       |

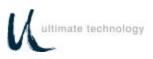

#### **FUNCTION** PARAMETER DEFAULT REMARKS CODE SETTING (XXh = Hex)Code in ASCII) 44 Keyswitch Polling User defined Allows the user to poll for keyswitch 1,2, or 3 MAKE/BREAK codes. Two options are available: 0 = unsolicited mode in which codes are sent whenever the keyswitch is rotated, or 1 = solicited mode in which codes are sent only when a B7 command is executed. D1+ 45 Drawer 1 Open Used to program a macro for cash drawer (44h,31h,2Bh) open. 46 Drawer 1 Closed D1-Used to program a macro for cash drawer (44h,31h,2Dh) closed. 47 Drawer 2 Open D2+ Used to program a macro for cash drawer (44h,32h,2Bh) open. 48 Drawer 2 Closed D2-Used to program a macro for cash drawer (44h,32h,2Dh) closed. 49 Poll/Unsolicited Cash Drawer Status Unsolicited Allows the user to poll for cash drawer status, instead of sending it each time it changes state, open or closed. Two options are available: Send on change or transition, or send only with poll command CDCONT. 50 Disable Keys While Cash Drawer Key's enabled Allows the user to disable key output while one Open or more cash drawers are open. 70 Indicator Lights Mode Command mode Used to select if the CAPS (2) and NUM (3) LOCK of operation indicators function in the same manner as a PC. Two options are available: PC mode or Command mode (Lights Command). Note that in the PC mode control of the indicators will be transferred to other higher priority commands if applied. 71 On Enable/Disable Key Clicks Enables or disables audible key clicks. 0 = off; 1 = on80 Key 44 If auxiliary keyboard connected to the Series 600 Define Left Shift Key See illustration Keyboard is other than a standard 101 or 102-key in Appendix D keyboard, used to define where the AUX keyboard SHIFT keys are located. Refer to Appendix D. Key 57 See 81 Define Right Shift Key Same as Function Code 80 above. illustration in Appendix D

#### Table 3. Local Mode programming Function Codes and Default Settings

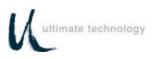

#### **FUNCTION** PARAMETER DEFAULT REMARKS CODE SETTING (XXh = Hex)Code in ASCII) 82 Define Left Control Key Kev 58 If auxiliary keyboard connected to the Series 600 Keyboard is other than a standard 101 or 102-key See illustration in Appendix D keyboard, used to define where the AUX keyboard CONTROL keys are located. Refer to Appendix D. 83 Define Right Control Key Key 64 Same as Function Code 82 above. See illustration in Appendix D 84 Define Left Alternate Key Key 60 If auxiliary keyboard connected to the Series 600 See illustration Keyboard is other than a standard 101 or 102-key in Appendix D keyboard, used to define where the AUX keyboard ALTERNATE keys are located. Refer to Appendix D. 85 Define Right Alternate Key Key 62 Same as Function Code 84 above. See illustration in Appendix D 86 Programming Mode Enter Macro None Reserved for future use. 87 Lock Mode Enter Macro None Reserved for future use. 90 None Used to read the Series 600 Keyboard system log Send System Log at the main port. For detailed information about retrieving the system log data, refer to the Maintenance Section of this manual. 91 Main Port Select Keyboard Used to select either the main keyboard port or main RS232 port as the main communications port. 96 Set Secure Mode None Used to toggle between secure or unsecure mode. 97 None Default Keyboard Used to reset Series 600 Keyboard to all programmed default settings. 98 Download Keyboard None Once a Series 600 Keyboard has been programmed, the parameters can be copied (cloned) from the source keyboard to other keyboards. This feature saves time and reduces errors when programming more than one keyboard. It is also useful for remote keyboard setup and when making changes in key codes. To download keyboard settings, refer to the procedure given at the rear of the Programming Section in this manual. 99 Exit Program Mode None Used to terminate the programming mode. When activated, causes all programmed changes to be saved and the keyboard to do a warm boot. Exiting programming mode can also be accomplished by

#### Table 3. Local Mode programming Function Codes and Default Settings

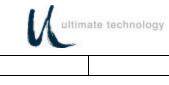

|--|

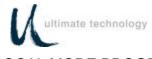

#### LOCAL MODE PROGRAMMING KEY MAKE/BREAK CODES AND EXTENDED FUNCTIONS

There are two scan codes assigned to each key, one for when the key is depressed (MAKE code) and the other for when the key is released (BREAK code). Generally, all keys are programmed to output both MAKE and BREAK codes. The SHIFT, CONTROL and ALTERNATE keys are always programmed to output MAKE and BREAK codes so that the system can tell if the key is being held down.

Other programming commands are provided in the local programming mode to enable the user to customize the keyboard output. These commands entered at the Series 600 Keyboard numeric keypad are summarized in Table 4. Some typical programming examples using these commands follow the table.

| SERIES 600<br>KEYBOARD<br>NUMERIC<br>KEYPAD NO. | DESCRIPTION                                                                                                    |  |
|-------------------------------------------------|----------------------------------------------------------------------------------------------------|--|
| 0                                               | Aborts changes to macros.                                                                                                    |  |
| 1                                               | Defines where the output of MAKE codes end and BREAK codes start. Prior to this command, all codes are sent when the keys are pressed (MAKE codes). After command, all codes are sent when keys are released (BREAK codes).          |  |
| 2                                               | Defines where repeating function of keys start. After command, all keys repeat code when keys are held down past repeat time.                                                                                                    |  |
| 3                                               | This command overrides PC settings for key. Key sends code as typed on BREAK.                                                                                                    |  |
| 4                                               | This command overrides PC setting for repeat. Key sends code as typed on MAKE and BREAK.                                                                                                    |  |
| 5                                               | This command removes all BREAK codes from the macros except for SHIFT, CONTROL and ALTernate keys.                                                                                                    |  |
| 6                                               | <b>NOTE: Only available in 00 command.</b><br>Defines the position of a sec op key on the Series 600 Keyboard. Note that a Sec Op Key must be defined on the Series 600 Keyboard to enable programming of secondary-level key codes. |  |
| 7                                               | <b>NOTE:</b> Only available in 00 and 01 commands.<br>Defines the position of left Sec Op Lock Key on the Series 600 Keyboard.                                                                                                    |  |
| 8                                               | This command will add a CTRL/BREAK/CTRL, BREAK/CTRL sequence to the key (used for the UTC OPOS driver – see OPOS programming section.                                                                                                |  |
| 9                                               | Used to erase the macro from the primary and/or secondary key position.                                                                                                    |  |

Table 4. Local Programming Commands For Key MAKE/BREAK And Extended FunctionsFor Function Code 00,01

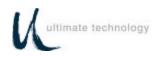

#### EXAMPLE 1.

This example sequence programs a "shift" key.

- 1. Place the Series 600 Keyboard in local programming mode by swiping Program Card.
- 2. At the Series 600 Keyboard numeric keypad, enter 00 or 01.
- 3. At the Series 600 Keyboard, press the key to be programmed.
- 4. At the auxiliary keyboard, press and hold the "Shift" key.
- 5. At the Series 600 Keyboard numeric keypad, enter 1.
- 6. At the auxiliary keyboard, release the "Shift" key.
- 7. At the Series 600 Keyboard, press ENTER to complete programming of the key.
- 8. Repeat steps 3 through 7 to program another key.
- 9. To exit the programming mode, enter 00 99 at the Series 600 Keyboard numeric keypad.

#### EXAMPLE 2.

This example programs the Series 600 Keyboard to start repeat mode of key using the "A" key.

- 1. Place the Series 600 Keyboard in local programming mode by swiping the Program Card.
- 2. At the Series 600 Keyboard numeric keypad, enter 00 or 01.
- 3. At the Series 600 Keyboard, press the "A" key.
- 4. At the auxiliary keyboard, press and hold the "A" key.
- 5. At the Series 600 Keyboard numeric keypad, enter 2.
- 6. At the auxiliary keyboard, release the "A" key.
- 7. At the Series 600 Keyboard, press ENTER to complete programming of the key.
- 8. Repeat steps 3 through 7 to program another key.
- 9. To exit the programming mode, enter 00 99 at the Series 600 Keyboard numeric keypad.

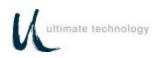

#### EXAMPLE 3

This example programs a Sec Op Key on the Series 600 Keyboard.

- 1. Place the Series 600 Keyboard in local programming mode by swiping Program Card.
- 2. At the Series 600 Keyboard numeric keypad, enter 00.
- 3. At the Series 600 Keyboard, press the key to be programmed.
- 4. At the Series 600 Keyboard numeric keypad, enter 6 (Sec Op) or 7 (Sec Op Lock).
- 5. At the Series 600 Keyboard, press ENTER to complete programming of the key.
- 6. Repeat steps 3 through 5 to program another key.
- 7. To exit the programming mode, enter 00 99 at the Series 600 Keyboard numeric keypad.

#### EXAMPLE 4.

This example erases the macro from the primary and/or secondary key position on the Series 600 Keyboard.

- 1. Place the Series 600 Keyboard in local programming mode by swiping Program Card.
- 2. At the Series 600 Keyboard numeric keypad, enter 00 (for primary keys) or 01 (for secondary keys).
- 3. At the Series 600 Keyboard, press the key to be erased.
- 4. At the Series 600 Keyboard numeric keypad, enter 9.
- 5. At the Series 600, press the "Enter" key to complete erasure of macro.
- 6. Repeat steps 3 and 4 to erase another key.
- 7. To exit the programming mode, enter 00 99 at the Series 600 Keyboard numeric keypad.

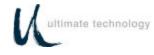

#### PROGRAMMING IN REMOTE MODE

Programming in the remote mode requires the use of a supplemental program that is run on the host computer. If using an IBM PC or compatible computer as the host, use program supplied by Ultimate Technology Corporation when programming the keyboard. To load and use the program, follow the instructions supplied with the program.

#### REMOTE MODE PROGRAMMING MACROS AND COMMAND SUMMARY

Refer to Table 5 for details about the commands and MACROS used when programming the keyboard. A summary of the commands and their assigned Function Codes (OP Codes) and mnemonic follows:

**Note:** OP Codes are single 8 bit entities in hexadecimal.

OP Code A0 - Key Macro Download Command (MACROK) OP Code A1 - Macro Suffix/Prefix Download Command (MACROP) OP Code A2 - Macro Rate Of Delay Command (SNDDLY) OP Code A3 - Communications Setup Command (COMMP) OP Code A4 - 40 Character Note Field (NOTES) OP Code A5 - Define Shift, Control, Alternate Keys (SPCDGF) OP Code A6 - Key Click (CLICKED) OP Code A7 - Read Database Register (NVBDRD) OP Code A8 - Write Database Register (NVBDWR) OP Code A9 - Clear Database Register (NVBDCLR) OP Code AD - Absolute Row/Column (RAWED) OP Code AE - Secure Keyboard (SECURE) OP Code AF - Ignore Everything To Carriage Return (COMMENT) OP Code B0 - Indicator Light Command (LIGHT) OP Code B1 - Beeper Activation Command (BEEPON) OP Code B2 - Send Data to Port Command (SENDP) OP Code B3 - Send Error Information Command (RDERROR) OP Code B4 - Commit Changes to Memory (COMMIT) OP Code B5 - Reset Keyboard Command (RESET) OP Code B6 - Keyswitch Send (KSSND) OP Code B7 - Keyswitch Poll Command (KSSTATUS) OP Code B8 - MSR Send (MSRSND) OP Code B9 - Enable/Disable Card Reader Command (CARDED) OP Code BA - Card Good/Bad Read Annunciation Command (BEEPRD) OP Code BB - Cash Drawer Status Command (CDCONT) OP Code BC - Cash Drawer Open/Close Command (CDSTATUS) OP Code BD - Auxiliary Keyboard ON/OFF Command (PORTE) OP Code BE - Send Keyboard Parameters Command (VERSION)

OP Code BF - Send Keyboard Macros Command (GETSET)

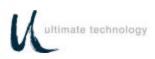

#### NOTE

Always apply the COMMIT command (OP Code B4) after programming the keyboard remotely to save the changes in the NVRAM. Failure to use the COMMIT command after making programming changes will result in the loss of the changes the first time power is removed from the keyboard.

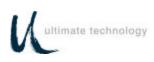

| OP CODE<br>(HEX) | MNEMONIC/DESCRIPTION                                                                             | COMMAND/ACKNOWLEDGEMENT                                                                                                    |
|------------------|--------------------------------------------------------------------------------------------------|----------------------------------------------------------------------------------------------------|
| A0               | MACROK                                                                                           | COMMAND: A0krcCxDx <cr></cr>                                                                                                    |
|                  | Download all key macros for Series 600<br>Keyboard.<br>Refer to Table 6 for further explanation. | <ul> <li>A0 = Op Code</li> <li>k = P to program Primary key</li> <li>= S to program Secondary key</li> <li>Missing means program both</li> <li>Primary and Secondary Keys</li> <li>r = row in ASCII</li> <li>c = column in ASCII</li> <li>Cx = Low nibble of hex value</li> <li>Dx = High nibble of hex value</li> <li>Where x = 0-9, A-F</li> <li><cr> = terminate command (0D hex)</cr></li> </ul> |

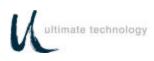

Г

| OP CODE<br>(HEX) | MNEMONIC/DESCRIPTION               | COMMAND/ACKNOWLEDGEMENT                                                                                                    |
|------------------|------------------------------------|----------------------------------------------------------------------------------------------------|
| A1               | MACROP                             | COMMAND: A1aCxDx <cr></cr>                                                                                                    |
|                  | Download macros for prefix/suffix. | <ul> <li>A1 = Op Code</li> <li>a = macro to load in ASCII<br/>range A-Z listed below</li> <li>Cx = key number<br/>(refer to Appendix D)</li> <li>Dx = key number<br/>(refer to Appendix D)</li> <li><cr> = terminate command (0D hex)</cr></li> <li>A = AUX serial port prefix</li> <li>B = AUX serial port suffix</li> <li>C = keyswitch 1 make</li> <li>D = keyswitch 1 break</li> <li>E = keyswitch 2 break</li> <li>G = keyswitch 3 break</li> <li>I = mag 1, 3 prefix</li> <li>J = mag 1, 3 suffix</li> <li>K = mag 2 prefix</li> <li>M = mag 2 suffix</li> <li>N = mag 2 field separator</li> <li>O = cash drawer 1 open</li> <li>Q = cash drawer 2 closed</li> <li>R = cash drawer 2 closed</li> <li>R = cash drawer 1-3</li> <li>T = bad read track 1-3</li> <li>T = bad read track 2</li> <li>U = account separator 1-3</li> <li>V = main serial port suffix</li> </ul> |
|                  |                                    | ACKNOWLEDGEMENT: NONE                                                                                                    |

## Table 5. Remote Programming Mode Commands

٦

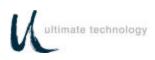

| OP CODE<br>(HEX) | MNEMONIC/DESCRIPTION                                                                                                    | COMMAND/ACKNOWLEDGEMENT                                                                                                    |
|------------------|----------------------------------------------------------------------------------------------------|----------------------------------------------------------------------------------------------------|
| A2               | SNDDLY                                                                                                    | COMMAND: A2CxDx <cr></cr>                                                                                                    |
|                  | Determines rate of delay in milliseconds<br>for sending macros. This command used<br>when interfacing with slow systems.       | A2 = Op Code<br>Cx = hex value for low nibble<br>Dx = hex value for high nibble<br>Range = 00 - FF; Where 00 is no delay<br>and each increment in<br>count equals 10 mS<br><cr> = terminate command (0D hex)</cr>                                                                                                    |
|                  |                                                                                                    | ACKNOWLEDGEMENT: NONE                                                                                                    |
| A3               | COMMP<br>Communications setup for selecting ports,<br>baud rate, word length, stop bits, parity,<br>and method of handshaking. | COMMAND: A3Pbbbbbwsph <cr><br/>A3 = Op Code<br/>P = destination port for load<br/>bbbbb = baud rate<br/>W = word length 7 or 8 bits<br/>s = number of stop bits 1 or 2<br/>p = parity odd, even, or none<br/>h = handshaking<br/><cr> = terminate command (0D hex)<br/>Port:<br/>0 = main; 1 = AUX<br/>Baud rate:<br/>00300, 00600, 01200,<br/>02400, 04800, 09600,<br/>19200, 38400, 57600<br/>Word length:<br/>7 or 8<br/>Stop bits:<br/>1 or 2<br/>Parity:<br/>O = odd, E = even, N = none<br/>Handshaking:<br/>H = CTS/RTS, S = XON/XOFF,<br/>B = both, N = none<br/>ACKNOWLEDGEMENT: NONE</cr></cr> |

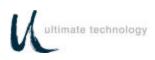

| OP CODE<br>(HEX) | MNEMONIC/DESCRIPTION                                                                                      | COMMAND/ACKNOWLEDGEMENT                                                                                                    |
|------------------|----------------------------------------------------------------------------------------------------|----------------------------------------------------------------------------------------------------|
| A4               | NOTES                                                                                                    | COMMAND: A4xxxx-xxxx <cr></cr>                                                                                                    |
|                  | Used to enter up to 40 characters of notes into RAM. Useful for recording keyboard version and date, etc. | A4 = Op Code<br>xx = Note (max of 40 Characters)<br><cr> = terminate command (0D hex)<br/>ACKNOWLEDGEMENT: NONE</cr>                                                                                                    |
| A5               | SPCDEF                                                                                                    | COMMAND: A5xCxDx <cr></cr>                                                                                                    |
|                  | Define where SHIFT, CONTROL, and<br>ALTERNATE keys are located on auxiliary<br>keyboard.                  | A5 = Op Code<br>x = 1 right shift<br>= 2 left shift<br>= 3 right control<br>= 4 left control<br>= 5 right alternate<br>= 6 left alternate<br>Cx = key number<br>(refer to Appendix D)<br>Dx = key number<br>(refer to Appendix D)<br><cr> = terminate command (0D hex)<br/>ACKNOWLEDGEMENT: NONE</cr> |
| A6               | CLICKED                                                                                                   | COMMAND: A6x <cr></cr>                                                                                                    |
|                  | Turns keyboard key audible click on or off.                                                               | A6 = Op Code<br>x 0 = off<br>1 = on<br><cr> = terminate command (0D hex)<br/>ACKNOWLEDGEMENT: NONE</cr>                                                                                                    |

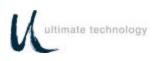

| OP CODE<br>(HEX) | MNEMONIC/DESCRIPTION                                        | COMMAND/ACKNOWLEDGEMENT                                                                                                    |
|------------------|-------------------------------------------------------------|----------------------------------------------------------------------------------------------------|
| A7               | NVBDRD                                                      | COMMAND: A7hhhm <cr></cr>                                                                                                    |
|                  | Read a database register.                                   | A7 = Op Code<br>hhh = 3 character address representing<br>the register to read range "000" to "7FF"<br>in ASCII<br>m = mode to read in                                                    |
|                  |                                                             | 0 = string mode up to null<br>1 = raw mode<br>read as CxDx (16 bytes)<br><cr> = terminate command (0D hex)</cr>                                                                           |
|                  |                                                             | ACKNOWLEDGEMENT: NONE                                                                                                    |
| A8               | NVBDWR                                                      | COMMAND: A8hhhxxx <cr></cr>                                                                                                    |
|                  | Write a database register.                                  | A8 = Op Code<br>hhh = 3 character address representing<br>the register to write<br>xx = data to write in ASCII or CxDx<br>pairs (16 bytes max.)<br><cr> = terminate command (0D hex)</cr> |
|                  |                                                             | ACKNOWLEDGEMENT: NONE                                                                                                    |
| A9               | NVBDCLR                                                     | COMMAND: A9CLR <cr></cr>                                                                                                    |
|                  | Clear all database registers.                               | A9 = Op code<br>CLR = required for failsafe operation<br><cr> = terminate command (0D hex)</cr>                                                                                           |
|                  |                                                             | ACKNOWLEDGEMENT: NONE                                                                                                    |
| AA               | CDSECOPN                                                    | COMMAND: AAx <cr></cr>                                                                                                    |
|                  | Used to disable keyboard output if cash drawer(s) are open. | AA = Op code<br>x A = normal<br>B = cash drawer 1<br>C = cash drawer 2<br>D = both drawers                                                                                                |
|                  |                                                             | ACKNOWLEDGEMENT: NONE                                                                                                    |

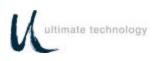

| OP CODE<br>(HEX) | MNEMONIC/DESCRIPTION                                                                                                    | COMMAND/ACKNOWLEDGEMENT                                                                                                    |
|------------------|----------------------------------------------------------------------------------------------------|----------------------------------------------------------------------------------------------------|
| AD               | RAWED                                                                                                    | COMMAND: ADx <cr></cr>                                                                                                    |
|                  | Puts keyboard in row and column mode used for diagnostics.                                                                 | AD = Op Code<br>x 0 = user codes<br>1 = row and column<br><cr> = terminate command (0D hex)<br/>ACKNOWLEDGEMENT: NONE</cr> |
| AE               | SECURE                                                                                                    | COMMAND: AEx <cr></cr>                                                                                                    |
|                  | Used to lock keyboard from remote location.                                                                                | AE = Op Code<br>x 0 = unsecured<br>1 = secured<br><cr> = terminate command (0D hex)<br/>ACKNOWLEDGEMENT: NONE</cr>         |
| AF               | COMMENT                                                                                                    | COMMAND: AFxxxx-xxxx <cr></cr>                                                                                             |
|                  | Use when notes or comments are to be placed in the download file. All data is ignored up to the carriage return <cr>.</cr> | AF = Op Code<br>xx = Comments<br><cr> = terminate command (0D hex)<br/>ACKNOWLEDGEMENT: NONE</cr>                          |

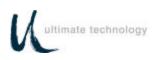

| OP CODE<br>(HEX) | MNEMONIC/DESCRIPTION                                                                                                    | COMMAND/ACKNOWLEDGEMENT                                                                         |
|------------------|----------------------------------------------------------------------------------------------------|-------------------------------------------------------------------------------------------------|
| B0               | LIGHT                                                                                                    | COMMAND: B0Lx <cr></cr>                                                                         |
|                  | Provides on/off control for keyboard light<br>emitting diode (LED) indicators. PC mode<br>for NUM and CAP Lock lights is default. | B0 = Op Code<br>L = lamp<br>x = on/off<br><cr> = terminate command (0D hex)</cr>                |
|                  |                                                                                                    | L: 0, 1, 2, 3, P in ASCII, where 0 = all. P is<br>used for PC emulation of NUM and CAPS<br>Lock |
|                  |                                                                                                    | x: PC mode<br>1 = on; 0 = off                                                                   |
|                  |                                                                                                    | ACKNOWLEDGEMENT: NONE                                                                           |

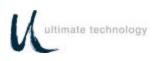

| OP CODE<br>(HEX) | MNEMONIC/DESCRIPTION                                                                                          | COMMAND/ACKNOWLEDGEMENT                                                                                                    |
|------------------|----------------------------------------------------------------------------------------------------|----------------------------------------------------------------------------------------------------|
| B1               | BEEPON                                                                                                    | COMMAND: B1pd <cr></cr>                                                                                                    |
|                  | Controls pitch and duration of beep. If valued for pitch (p) and duration (d) omitted when command activated. | B1 = Op Code<br>p = pitch in Hz<br>d = duration in milliseconds<br><cr> = terminate command (0D hex)</cr>                                                                                                    |
|                  |                                                                                                    | pitch (Hz) in ASCII<br>0 = 500 $5 = 8801 = 2000$ $6 = 13202 = 220$ $7 = 17603 = 440$ $8 = 26404 = 660$ $9 = 3520duration (mS) in ASCII0 = 1000$ $5 = 5001 = 100$ $6 = 6002 = 200$ $7 = 7003 = 300$ $8 = 8004 = 400$ $9 = 900ACKNOWLEDGEMENT: NONE$                                                                                                    |
| B2               | SENDP                                                                                                    | COMMAND: B2p <cr></cr>                                                                                                    |
|                  | Sends data to selected port: main serial<br>port, auxiliary serial port, or auxiliary<br>keyboard port.       | B2 = Op Code<br>p = data destination port<br><cr> = terminate command (0D hex)<br/>p:<br/>0 = serial port 0 (main)<br/>1 = serial port 1 (auxiliary)<br/>2 = keyboard port 0 (main)<br/>3 = keyboard port 1 (auxiliary)<br/>4 = cash drawer 1 fire<br/>5 = cash drawer 2 fire<br/>Where data can be ASCII or CxDx (high and low<br/>nibble hex value) type.<br/>ACKNOWLEDGEMENT: NONE</cr> |

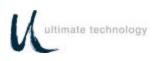

| OP CODE<br>(HEX) | MNEMONIC/DESCRIPTION                                                                                                    | COMMAND/ACKNOWLEDGEMENT                                                                                                |
|------------------|----------------------------------------------------------------------------------------------------|----------------------------------------------------------------------------------------------------|
| B3               | RDERROR<br>Sends all error information to main port for<br>output.                                                                                                    | COMMAND: B3 <cr><br/>B3 = Op Code<br/><cr> = terminate command (0D hex)</cr></cr>                                      |
|                  |                                                                                                    | Sends all error log information contained in the non-<br>volatile memory (NVRAM) out the main port.                    |
| B4               | СОММІТ                                                                                                    | COMMAND: B4 <cr></cr>                                                                                                  |
|                  | Writes programming changes to the<br>NVRAM. Always apply the COMMIT<br>command after programming the keyboard<br>to save the changes in the NVRAM.<br>Failure to use the COMMIT command will<br>result in the loss of the changes the first<br>time power is removed from the keyboard. | B4 = Op Code<br><cr> = terminate command (0D hex)<br/>ACKNOWLEDGEMENT: NONE</cr>                                       |
| B5               | RESET                                                                                                    | COMMAND: B5RST <cr></cr>                                                                                               |
|                  | Resets keyboard after downloading configuration. On receipt of this command the unit does a warm boot.                                                                                                    | B5 = Op Code<br><cr> = terminate command (0D hex)<br/>ACKNOWLEDGEMENT: NONE</cr>                                       |
| B6               | KSSND                                                                                                    | COMMAND: B6 <cr></cr>                                                                                                  |
|                  | Used to select when keyswitch 1, 2 or 3<br>MAKE/BREAK codes are sent. Two<br>options are available: unsolicited mode<br>where codes are sent whenever the<br>keyswitch is rotated, or solicited mode<br>where codes are sent only when a OP<br>Code B7 command is received.             | B6 = Op Code<br>x A = unsolicited<br>B = solicited<br><cr> = terminate command (0D hex)<br/>ACKNOWLEDGEMENT: NONE</cr> |

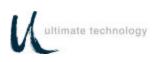

| OP CODE<br>(HEX) | MNEMONIC/DESCRIPTION                                                                           | COMMAND/ACKNOWLEDGEMENT                                                                                                    |
|------------------|------------------------------------------------------------------------------------------------|----------------------------------------------------------------------------------------------------|
| B7               | KSSTATUS                                                                                       | COMMAND: B7 <cr></cr>                                                                                                    |
|                  | Send keyswitch MAKE/BREAK codes in current keyswitch 1, 2 or 3 position.                       | B7 = Op Code<br><cr> = terminate command (0D hex)</cr>                                                                                            |
|                  |                                                                                                | ACKNOWLEDGEMENT: NONE                                                                                                    |
| B8               | MSRSND                                                                                         | COMMAND: B8x <cr></cr>                                                                                                    |
|                  | Use to send magnetic card reader track data for any one good track or if both tracks are good. | B8 = Op Code<br>x A = send any good track<br>B = send if both tracks are good<br><cr> = terminate command (0D hex)<br/>ACKNOWLEDGEMENT: NONE</cr> |
| В9               | CARDED                                                                                         | COMMAND: B9c <cr></cr>                                                                                                    |
|                  | Enables or disables tracks on magnetic card reader.                                            | $\begin{array}{llllllllllllllllllllllllllllllllllll$                                                                                              |
|                  |                                                                                                | ACKNOWLEDGEMENT: NONE                                                                                                    |

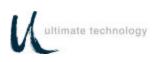

| OP CODE<br>(HEX) | MNEMONIC/DESCRIPTION                                                                 | COMMAND/ACKNOWLEDGEMENT                                                                                                    |
|------------------|--------------------------------------------------------------------------------------|----------------------------------------------------------------------------------------------------|
| BA               | BEEPRD                                                                               | COMMAND: BAp <cr></cr>                                                                                                    |
|                  | Selects magnetic card read annunciation mode.                                        | <ul> <li>BA = Op Code</li> <li>p = annunciation mode select</li> <li><cr> = terminate command (0D hex)</cr></li> </ul> Annunciation selection: <ul> <li>A = beep on good read</li> <li>B = beep on bad read</li> <li>C = beep on good and bad read</li> <li>D = no beep</li> </ul> Annunciation beep frequency for good read is 2000 Hz and for a bad read is 500 Hz. ACKNOWLEDGEMENT: NONE |
| BB               | CDCONT                                                                               | COMMAND: BBp <cr></cr>                                                                                                    |
|                  | Determines when cash drawer status is<br>sent; on demand or when a change<br>occurs. | BB       = Op Code         p       = selection control <cr>       = terminate command (0D hex)         Selection Control:       A         A       = send on change or transition         B       = send on poll command "BC"         ACKNOWLEDGEMENT: NONE</cr>                                                                                                    |

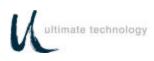

| OP CODE<br>(HEX) | MNEMONIC/DESCRIPTION                                | COMMAND/ACKNOWLEDGEMENT                                                                                                    |
|------------------|-----------------------------------------------------|----------------------------------------------------------------------------------------------------|
| BC               | CDSTATUS                                            | COMMAND: BCp <cr></cr>                                                                                                    |
|                  | Send cash drawer macros for open and closed drawer. | BC       = Op Code         p       = selection control <cr>       = terminate command (0D hex)         Selection control:       A         A       = cash drawer 1 macros         B       = cash drawer 2 macros         C       = cash drawer 1 and 2 macros         ACKNOWLEDGEMENT:         Send back Macros for request.</cr> |
| BD               | PORTE                                               | COMMAND: BDpx <cr></cr>                                                                                                    |
|                  | Disables all data applied from the selected port.   | BD = Op Code<br>p = port<br>0 = serial 0 main<br>1 = serial 1 AUX<br>2 = keyboard main<br>3 = keyboard AUX<br>x = selection control<br>1 = enable data<br>0 = disable data<br><cr> = terminate command (0D hex)</cr>                                                                                                    |
|                  |                                                     | ACKNOWLEDGEMENT: NONE                                                                                                    |

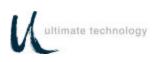

| OP CODE<br>(HEX) | MNEMONIC/DESCRIPTION                                                                                                    | COMMAND/ACKNOWLEDGEMENT                                                                                                    |
|------------------|----------------------------------------------------------------------------------------------------|----------------------------------------------------------------------------------------------------|
| BE               | VERSION                                                                                                    | COMMAND: BE <cr></cr>                                                                                                    |
|                  | Sends software version, engineering number, and keyboard type parameters.                                                                                                    | BE = Op Code<br><cr> = terminate command (0D hex)</cr>                                                                     |
|                  |                                                                                                    | ACKNOWLEDGEMENT:<br>BEnnnnnvvvvkkkkx-x <cr></cr>                                                                           |
|                  |                                                                                                    | BE= Op Codennnn= engineering numbervwv= software versionkkkk= keyboard type installedx-x= notes (maximum of 40 characters) |
| BF               | GETSET                                                                                                    | COMMAND: BF <cr></cr>                                                                                                    |
|                  | Sends each key macro, all keyboard<br>communication parameters. Keeps<br>sending until all data has been transferred.<br>Structure of data is in load command<br>format (MACROK). | BF = Op Code<br><cr> = terminate command (0D hex)<br/>ACKNOWLEDGEMENT:<br/>BF<cr></cr></cr>                                |

#### 101/102-KEY KEYBOARD - KEY CODE IDENTIFICATION

As shown in Appendix D, a specific Key Code number is assigned for each of the keys on the standard 101/102 key keyboard. These key code numbers are decimal numbers not ASCII values. Use of key code numbers provides a more positive way for identifying a specific key than using its name. Different keyboard types may have different names assigned to the same key, but the key code is the same for that position. For example, on the 101/102-key keyboard shown in Appendix D, key code 31 identifies the "A" key. Assignment of different key codes to keys that produce the same scan codes or have similar functions is done so that like keys can be used for other functions. For example, the left and right ALTERNATE keys are assigned key codes 60 and 62, respectively.

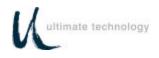

#### REMOTE PROGRAMMING KEY MAKE/BREAK CODES

There are two scan codes assigned to each key, one for when the key is depressed (MAKE code) and the other for when the key is released (BREAK code). Generally, all keys are programmed to output both MAKE and BREAK codes. The SHIFT, CONTROL and ALTERNATE keys are always programmed to output MAKE and BREAK codes so that the system can tell if the key is being held down. Refer to Appendix D for a list of the scan codes associated with the typical 101/102-key keyboard. Table 6 below summarizes the commands used to program key MAKE/BREAK functions in the remote programming mode. Some typical examples of MAKE/BREAK code programming are given following the table.

| REMOTE<br>PROGRAMMING<br>COMMAND | DESCRIPTION                                                                                                    |
|----------------------------------|----------------------------------------------------------------------------------------------------|
| !                                | Defines where the output of MAKE codes end and BREAK codes start. Prior to this command, all codes are sent when the keys are pressed (MAKE codes). After this command, all codes are sent when keys are released (BREAK codes). |
| @                                | Defines where repeating function of keys start. After this command, all keys repeat code when keys are held down past repeat time.                                                                                               |
| #                                | This command overrides PC settings for key. Key sends code as typed on BREAK.                                                                                                    |
| \$                               | This command overrides PC setting for repeat. Key sends code as typed on MAKE and BREAK.                                                                                                    |
| Λ                                | Defines the position of a Sec Op Key on the Series 600 Keyboard. Note that a Sec Op Key must be defined on the Series 600 Keyboard to enable programming of secondary-level key codes.                                           |
| &                                | Defines the position of a Sec Op Lock Key on the Series 600 Keyboard.                                                                                                    |
| (                                | Used to define left SHIFT key MAKE code.                                                                                                    |
| )                                | Used to define left SHIFT key BREAK code                                                                                                    |
| ]                                | Used to define left CONTROL key MAKE code.                                                                                                    |
| ]                                | Used to define left CONTROL key BREAK code.                                                                                                    |
| {                                | Used to define left ALTERNATE key MAKE code.                                                                                                    |
| }                                | Used to define left ALTERNATE key BREAK code.                                                                                                    |
| -                                | Shorthand for BREAK code of previous CxDx key.                                                                                                    |
| CyDx                             | Key number for hex code of xy is xy in range 00 to 7F.                                                                                                    |

Table 6. Remote Programming Commands For Key MAKE/BREAK Codes

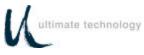

### EXAMPLES OF REMOTE PROGRAMMING FOR KEY MAKE/BREAK CODE

#### EXAMPLE 1.

This example programs a key located at the top left-hand corner of the keyboard (row 1, column A) as a primary key that outputs the scan code for lowercase "z" on MAKE and BREAK.

- 1. Use the data in Appendix D to find the key code number for the "Z" key on the 101/102-keyboard. The "Z" key code number = 46 (decimal).
- 2. Convert key code 46 (decimal) to its hexadecimal equivalent. The key code = 2E hex.
- 3. Programming command = A0krcCxDx<CR> = A0 P 1 A CED2!-<CR>

| WHERE: | A0          | = Op Code (1 byte hexidecimal)  |
|--------|-------------|---------------------------------|
|        | k           | = P to program Primary key      |
|        |             | S to program Secondary key      |
|        | r           | = Row in ASCII                  |
|        | С           | = Column in ASCII               |
|        | Cx          | = Low nibble of hex value       |
|        | Dx          | = High nibble of hex value      |
|        |             | Where $x = 0.9$ , A-F           |
|        | !           | = start BREAK code phase of key |
|        | -           | = BREAK code of previous key    |
|        | <cr> =</cr> | terminate command (0D hex)      |

#### EXAMPLE 2.

This example programs the key at top left-hand corner of keyboard (row 1, column A) as a primary key that outputs the scan code for uppercase "Z" on MAKE and BREAK.

- 1. Use the data in Appendix D to find the key code number for the "Z" key on the 101/102-keyboard. The "Z" key code number = 46 (decimal).
- 2. Convert key code 46 (decimal) to its hexadecimal equivalent. The key code = 2E hex.
- 3. Programming command = A0krc(CxDx)<CR> = A0 P 1 A (CE D2 !-) <CR>

Parameters same as shown for example 1, except () = left shift MAKE and left shift BREAK

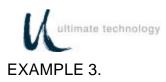

This example programs the key at top left-hand corner of keyboard (row 1, column A) as a primary key that outputs the scan code for lowercase "z" on MAKE only.

- 1. Use the data in Appendix D to find the key code number for the "Z" key on the 101/102-keyboard. The "Z" key code number = 46 (decimal).
- 2. Convert key code 46 (decimal) to its hexadecimal equivalent. The key code = 2E hex.
- 3. Program command = A0krcCxDx@<CR> = A0 P 1 A CE D2 @ <CR>

Parameters same as shown for example 1, except @ = output on MAKE only.

EXAMPLE 4.

This example programs key at top left-hand corner of keyboard (row 1, column A) as a primary key that outputs the scan code for uppercase "Z" on MAKE only.

- 1. Use the data in Appendix D to find the key code number for the "Z" key on the 101/102-keyboard. The "Z" key code number = 46 (decimal).
- 2. Convert key code 46 (decimal) to its hexadecimal equivalent. The key code = 2E hex.
- 3. Program command = A0krc(CxDx)@<CR> = A0 P 1 A ( CE D2 ) @ <CR>

Parameters same as shown for example 1, except @ = output on MAKE and () = left shift MAKE and left shift release.

EXAMPLE 5.

This example programs key at top left-hand corner of keyboard (row 1, column A) as a primary left SHIFT key that outputs the scan code for MAKE and BREAK.

- 1. Use the data in Appendix D to find the key code number for the left SHIFT key on the 101/102-keyboard. The "Left SHIFT" key code number = 44 (decimal).
- 2. Convert key code 44 (decimal) to its hexadecimal equivalent. The key code = 2C hex for MAKE and AC hex for BREAK.
- 3. Program command = A0krcCxDx!CxDy<CR> = A0 P 1 A CC D2 ! CC DA <CR> or A0 P 1 A ( ! ) <CR>

Parameters same as shown for example 1.

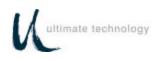

#### EXAMPLE 6.

This example programs key at top left-hand corner of keyboard (row 1, column A) as a primary key that outputs the string "abCd" for MAKE.

- 1. Use the data in Appendix D to find the key code numbers for the A, B, C and D keys on the 101/102-keyboard. The key code numbers for the A, B, C and D keys = 31, 50, 48 and 33, respectively.
- 2. Convert key codes 31, 50, 48 and 33 to their hexadecimal equivalents. The key codes = 1F, 32, 30 and 21, respectively.
- 3. Program command = A0krcCxDxCxDx(C^xD^x)CxDx<CR> = A0 P 1 CF D1 C2 D3 ( C0 D3 ) C1 D2 <CR>

Parameters same as shown for example 1, except () = left shift MAKE and BREAK.

This command sends the MAKE code for the "ab"; MAKE code for the left SHIFT; MAKE code for "C"; then BREAK code for the left SHIFT followed by the MAKE code for the "d".

#### EXAMPLE 7.

This example programs key at top left-hand corner of keyboard (row 1, column A) as a primary key that outputs the scan code "left CONTROL a" for MAKE and BREAK.

- 1. Use the key code data in Appendix D to find that the key code number for the "A" key. The key code = 31.
- 2. Convert key code 31 to its hexadecimal equivalent. The key code = 1F hex.
- 3. Program command = A0krc[CxDx!]<CR> = A0 P 1 A [ CF D1 ! ] <CR>

Parameters same as shown for example 1, except [] = left CONTROL key MAKE and BREAK and ! = define where BREAK code start.

This command sends the MAKE code for the left CONTROL; MAKE code for the "a" when pressed; then after release of the key the BREAK for the left CONTROL. This allows more keys to be typed in while the PC is under the influence of CONTROL. The ! causes all codes remaining in the key macro to be sent on release of the key.

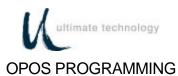

The OPOS keys are defined in Table 7 below. All OPOS keys have the prefix of E0h/48h added to them.

Example for OPOS key #32: The output in scan set 2 is E0 48 33 F0 33. All data is sent on the make of the key.

Note: See Appendix D for keyboard key number format and scan code cross reference.

| OPOS    | Output | e 7 OPOS ł<br>OPOS | Output | OPOS    | Output |
|---------|--------|--------------------|--------|---------|--------|
| Key No. |        | Key No.            | •      | Key No. | •      |
| 01      | 01     | 02                 | 02     | 03      | 03     |
| 04      | 04     | 05                 | 05     | 06      | 06     |
| 07      | 07     | 08                 | 08     | 09      | 09     |
| 10      | 10     | 11                 | 11     | 12      | 12     |
| 13      | 13     | 14                 | 15     | 15      | 16     |
| 16      | 17     | 17                 | 18     | 18      | 19     |
| 19      | 20     | 20                 | 21     | 21      | 22     |
| 22      | 23     | 23                 | 24     | 24      | 25     |
| 25      | 26     | 26                 | 27     | 27      | 28     |
| 28      | 29     | 29                 | 31     | 30      | 32     |
| 31      | 33     | 32                 | 34     | 33      | 35     |
| 34      | 36     | 35                 | 37     | 36      | 38     |
| 37      | 39     | 38                 | 40     | 39      | 41     |
| 40      | 42     | 41                 | 45     | 42      | 46     |
| 43      | 47     | 44                 | 48     | 45      | 49     |
| 46      | 50     | 47                 | 51     | 48      | 52     |
| 49      | 53     | 50                 | 54     |         |        |

Table 7 OPOS Key Definitions

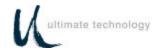

#### MSR PROGRAMMING FOR UTC OPOS DRIVERS

The MSR is programmed by using a special prefix. This prefix allows the OPOS driver to determine where the data is coming from. An example of the data stream is shown below. If a track is missing from the magnetic stripe card, the prefix and suffix for that track will still be sent.

MSR Track 1 14/F0/14/F0/14c10......data.....?

MSR Track 2

c20.....data....?<CR>

|                          | Table 8 MSR Programming for UTC OPOS Drivers                                                                                                    |
|--------------------------|----------------------------------------------------------------------------------------------------|
| Function Code (s)        | Operation                                                                                                    |
| Track 1<br>10 (prefix)   | <ol> <li>Swipe Program Card. While in programming mode, at the Series 600 Keyboard, enter<br/>Function Code <b>10</b> (prefix).</li> <li>At the Series 600 Keyboard numeric keypad, enter sub-function <b>8</b> (add<br/>CTL/BREAK/CTL/BREAK/ALT).</li> </ol>   |
|                          | <ol> <li>At the auxiliary keyboard, type c10.</li> <li>At the Series 600 Keyboard, press ENTER.</li> </ol>                                                                                                    |
| Track 1                  | <ol> <li>Swipe program Card. While in programming mode, at the Series 600 Keyboard, enter<br/>Function Code <b>12</b> (suffix).</li> <li>At the auxiliary keyboard, type ?.</li> </ol>                                                                          |
| 12 (suffix)              | 3. At the Series 600 Keyboard, press ENTER.                                                                                                    |
| Track 1<br>17 (bad read) | <ol> <li>Swipe Program Card. While in programming mode, at the Series 600 Keyboard, enter<br/>Function Code <b>17</b> (bad read).</li> <li>At the Series 600 Keyboard numeric keypad, enter sub-function <b>8</b> (add<br/>ALT/BREAK/ALT/BREAK/ALT).</li> </ol> |
|                          | <ol> <li>At the auxiliary keyboard, type c11?</li> <li>At the Series 600 Keyboard, press ENTER.</li> </ol>                                                                                                    |
| Track 2<br>14 (prefix)   | <ol> <li>Swipe Program Card. While in programming mode, at the Series 600 Keyboard, enter<br/>Function Code 14 (prefix).</li> <li>At the auxiliary keyboard, type 20.</li> <li>At the Series 600 keyboard, press ENTER.</li> </ol>                              |
|                          |                                                                                                    |

#### Table 8 MSR Programming for UTC OPOS Drivers

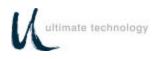

| Function Code (s)         | Operation                                                                                                    |
|---------------------------|----------------------------------------------------------------------------------------------------|
| Track 2                   | <ol> <li>Swipe Program Card. While in programming mode, at the Series 600 Keyboard, enter</li></ol>                                                                                                    |
| 16 (suffix)               | Function Code 16 (suffix). <li>At the auxiliary keyboard, type ?<cr>.</cr></li> <li>At the Series 600 Keyboard, press ENTER.</li>                                                                                                    |
| Track 2                   | <ol> <li>Swipe program Card. While in programming mode, at the Series 600 keyboard, enter</li></ol>                                                                                                    |
| 18 (bad read)             | Function Code 18 (bad read). <li>At the auxiliary keyboard, type c21?<cr></cr></li> <li>At the Series 600 Keyboard, press ENTER.</li>                                                                                                    |
| MSR<br>08 (track options) | <ol> <li>Swipe Program Card. While in programming mode, at the Series 600 Keyboard, enter<br/>Function Code <b>08</b> (track options).</li> <li>At the Series 600 Keyboard numeric keypad, enter sub-function <b>7</b> (OPOS mode for<br/>MSR).</li> <li>At the auxiliary keyboard, type c11?</li> <li>Press enter on the keypad.</li> </ol> |

## Table 8 MSR Programming for UTC OPOS Drivers

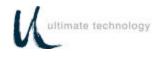

### **COPYING KEYBOARD SETUP DATA (CLONING)**

Once a keyboard has been programmed, the parameters can be copied from the source keyboard to other keyboards. This feature saves time and reduces errors when programming more than one keyboard. It is also useful for remote keyboard setup and when making changes in key codes. Downloading of keyboard parameters can be done using one of two methods. The first method is initiated by using the **GETSET** command (Table 5) issued from the host. This sends all setup data such as baud rate, key codes and macros to the main port of the keyboard in command format.

The second method is performed in the local programming mode with the source and target keyboards connected together. This method can only be used when the main ports are configured as RS232 type ports. To use this method proceed as follows.

1. Connect a cable, UTC Part No. CAB20135 or equivalent, and external 5-volt power adapter, UTC Part No. CAB20136 or equivalent to the source and target Series 600 Keyboards as shown below. Schematics showing the pin and signal data for the cable and power adapter are provided in Appendix B.

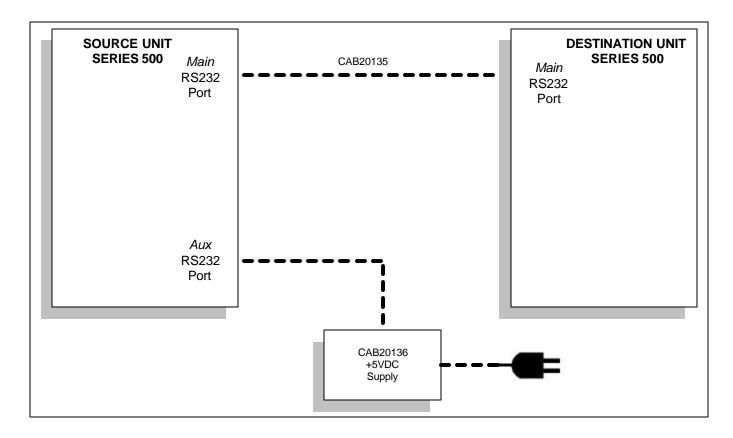

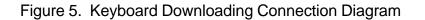

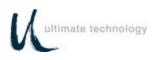

- 2. At the source keyboard, swipe the Program Card in the magnetic stripe reader (MSR). For keyboards equipped with an optional keyswitch adjacent to the LED indicators, set the switch to the AUX position, then enter **882** at the numeric keypad.
- 3. All LED indicators turn on and the keyboard enunciator beeps three times.
- 4. At the source keyboard numeric keypad, enter 98.
- 5. Exit the local programming mode by typing **99** on the source keyboard numeric keypad or by swiping the Program card. For keyboards equipped with an optional keyswitch, move the switch out of the AUX position. This returns the keyboard to normal operation.
- 6. Repeat steps 1 through 5 for next target keyboard or disconnect equipment.

#### **OPERATOR'S AND PROGRAMMER'S MAGNETIC CARDS**

Secure and Program magnetic cards are available for purchase from Ultimate Technology Corporation should the need for replacement or customized cards be required.

#### SYSTEM LOG

The Series 600 POS Keyboard maintains a system log to monitor and record both external and internal operating events. When Function Code 90 is entered at the keyboard, this system log data is transferred via the keyboard main port to a terminal/PC for monitoring or for capture as a data file. Refer to Table 3 for instructions needed to initiate Function Code 90.

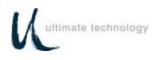

## MAINTENANCE

The Series 600 POS Keyboard requires minimal routine maintenance. However, reasonable care of the keyboard will extend its life. The following precautions and routine maintenance actions are recommended.

#### PRECAUTIONS

- Do not drop keyboard or allow it to be subjected to impact.
- Keep liquids away from keyboard.

Thin liquids, such as water, spilled into the keyboard may cause permanent damage. If you spill a thin liquid into the keyboard, disconnect it from the system. Turn it over and allow to drain. Allow to dry for 24 hours, then reconnect to system. If it does not work, consult a qualified service technician. The keyboard may need to be repaired or replaced.

If you spill heavy or thick liquids into the keyboard, consult a qualified service technician. The keyboard may need to be repaired or replaced.

#### CLEANING

Cleaning the keyboard is the most important action the user can perform. The frequency of cleaning is dependent on the environment.

- Wipe the exterior with a soft cloth as needed. Do not use cleaning products as they may discolor or damage the finish.
- Use a can of compressed air as used for servicing computer components to remove any dust that has accumulated on the keyboard or between the keys.

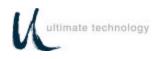

#### KEY LEGEND CHANGE 3/4 INCH FULL TRAVEL KEYBOARDS

The key legends for full travel keyboards can be changed by one of two methods depending on the type of keys installed on the keyboard. For keys with legends permanently printed on the keys, the entire keycap can be changed by placing a flat head screwdriver under the existing key and applying an upward pressure to aid in pulling off the key top, then push on the new key. The legends for keyboards with relegendable key tops are changed by removing the clear top portion of the key, replacing the existing legend tab with a new one, then replacing the clear top.

#### NOTE

A full line of keycaps or relegendable tops is available for purchase from Ultimate Technology Corporation in a variety of colors and with legends customized to the users specifications.

#### BATTERY REPLACEMENT

The keyboard contains a 3-volt lithium battery replaceable with Panasonic Part No. BR2032 or equivalent. Under normal use of the keyboard, this battery typically has a 5-year life. To replace the battery, proceed as follows:

### WARNING

Never try to disassemble, recharge, or short circuit battery. Never expose batteries to excessive heat.

Keep batteries out of the reach of children. If battery should accidentally be swallowed, contact a doctor immediately.

Never try to disassemble or modify any battery, or battery pack, for use in the keyboard.

Always dispose of used batteries in a proper and environmentally safe manner. If necessary, used batteries may be returned to Ultimate Technology Corporation for proper disposal.

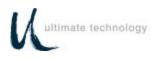

- 1. Disconnect keyboard from system.
- 2. Turn keyboard over to gain access to 7 screws that secure the base of the keyboard case to the top. Remove the 7 screws.
- 3. Turn keyboard upright. Gain access to the battery by lifting the top portion of the keyboard assembly from the base and placing it and the attached extended cable/connectors in front of the base.

## CAUTION

Replacement of the battery may result in the need to reprogram the keyboard. For programming instructions, refer to the programming section of this manual.

- 4. Remove existing battery.
- 5. Making sure to observe correct polarity, install a new 3-volt lithium battery in the keyboard using one of the approved replacement batteries listed below, or an equivalent. Note that sweat and oil can prevent a battery's terminals from making electrical contact. To avoid this, wipe both sides before installing battery.

Panasonic, Part No. BR2032

- 6. Make sure that the cable/connectors are making good contact, then position the top of the keyboard assembly on the keyboard base. Turn the keyboard over and secure top of the keyboard to the base by installing the 7 screws.
- 7. Connect keyboard to system.
- 8. Dispose of the used battery in an environmentally safe manner. If necessary, the battery may be returned to the Ultimate Technology Corporation at the address shown below for proper disposal.

Ultimate Technology Corporation 100 Rawson Road Victor, NY 14564 Phone (800) 349-0546

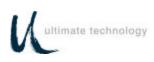

## APPENDIX A

## SERIES 600 POS STANDARD KEYBOARD LAYOUTS

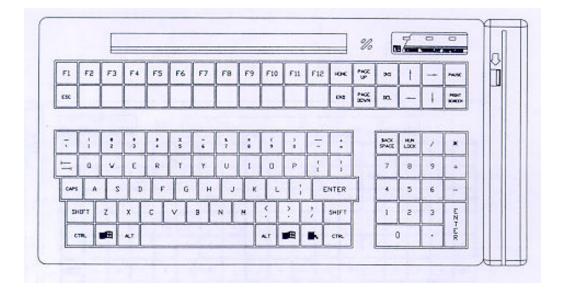

QWERTY #1 Default Layout

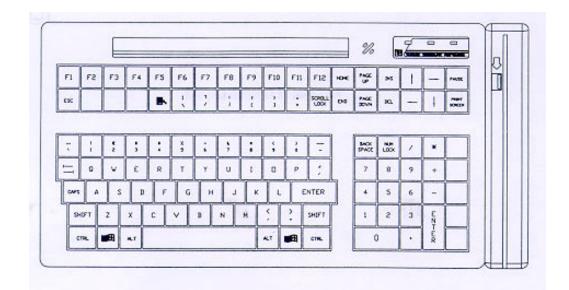

QWERTY #2 Default Layout

Series 600 POS Keyboard

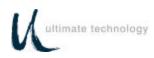

## **APPENDIX A** SERIES 600 POS STANDARD KEYBOARD LAYOUTS

|      |         |     |              |     |     |     |     |     |     |     |     |      | Vo         |      |                    |       |         |  |
|------|---------|-----|--------------|-----|-----|-----|-----|-----|-----|-----|-----|------|------------|------|--------------------|-------|---------|--|
| f1   | F2      | FB  | F4           | £5  | F6  | 87  | FB  | F9  | FLO | fu  | F15 | 6    | 10AC       | ł    | 15                 |       |         |  |
| າເວ  | ۶ł      | FJ3 | F16          | P17 | £18 | F19 | FEO | F81 | P82 | 123 | F24 | 24   | ÷          |      |                    |       | · ~     |  |
| •••• | <b></b> | -   | <b>8</b> .04 |     |     |     |     |     |     | ;   | 諁   | m    | 80         | 1.   | 60%                | -2.92 |         |  |
| ĩ    | Ľ       |     | :            | :   | ×   |     | 5   | :   | ÷.  | •   | -   | :    | ₹ <b>₽</b> |      | 4                  |       |         |  |
| •4   | a       | ¥   | Е            | R   | ۲   | Y   | u   | ſ   |     | Р   | +   | 3    | 7          | в    | 9                  | -     |         |  |
| 52   | Α.      | s   | Ð            | F   | G   | н   | L I | ×   | L   | ;   | ÉN  | TER  | 4          | 5    | 6                  | +     | 272     |  |
|      |         | z   | ×            | G   | ×   | ₿   | м   | к   | Υ.  | 2   | 1   | ₽₽'n | 1          | 2    | 3                  | E X   | -       |  |
| ÷-1  | ena.    |     | R.T          |     |     |     |     |     | 1   |     |     | em.  | ¢          | a de | $\overline{\cdot}$ | ÷.    | <b></b> |  |

Full Matrix Default Layout

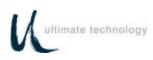

# APPENDIX B KEYBOARD CABLE/CONNECTOR DATA

#### **BACK CONNECTOR PINOUTS**

MAIN RS232 DB9 FEMALE

- 1 N/C
- 2 TXD OUT
- 3 RXD IN
- 4 N/C
- 5 GRD
- 6 N/C
- 7 CTS IN
- 8 RTS OUT
- 9 +5 VDC IN/OUT

AUX RS232 DB9 MALE

- 1 N/C
- 2 RXD IN
- 3 TXD OUT
- 4 N/C
- 5 GND
- 6 N/C
- 7 RTS OUT
- 8 CTS IN
- 9 +5 VDC IN/OUT

#### **KEYBOARD MAIN**

- 1 DATA
- 2 N/C
- 3 GND
- 4 +5 VDC IN/OUT
- 5 CLOCK
- 6 N/C

#### KEYBOARD AUX

- 1 DATA
- 2 N/C
- 3 GND
- 4 +5 VDC IN/OUT
- 5 CLOCK
- 6 N/C

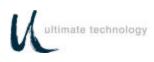

# APPENDIX C ASCII CHARACTER SET

| 00 | Ctrl-@ (NUL) |       | 30 | 0      | 60 | "   |
|----|--------------|-------|----|--------|----|-----|
|    | · · ·        |       |    |        |    |     |
| 01 | Ctrl-A (SOH) |       | 31 | 1      | 61 | а   |
| 02 | Ctrl-B (STX) |       | 32 | 2      | 62 | b   |
|    |              |       |    |        |    | D   |
| 03 | Ctrl-C (ETX) |       | 33 | 3      | 63 | С   |
| 04 |              |       | 34 | 4      | 64 |     |
|    | Ctrl-D (EOT) |       |    |        |    | d   |
| 05 | Ctrl-E       | (ENQ) | 35 | 5      | 65 | е   |
|    |              |       |    |        |    |     |
| 06 | Ctrl-F (ACK) |       | 36 | 6      | 66 | f   |
| 07 | Ctrl-G (BEL) |       | 37 | 7      | 67 | g   |
|    |              |       |    |        | 68 |     |
| 08 | Ctrl-H (BS)  |       | 38 | 8      |    | h   |
| 09 | Ctrl-I (HT)  |       | 39 | 9      | 69 | i   |
| 0A |              |       | ЗA | :      | 6A |     |
|    | · · ·        |       |    |        |    | j   |
| 0B | Ctrl-K (VT)  |       | 3B | ,      | 6B | k   |
| 0C | Ctrl-L (FF)  |       | 3C |        | 6C | 1   |
|    | • •          |       |    | <      |    |     |
| 0D | Ctrl-M (CR)  |       | 3D | =      | 6D | m   |
| 0E | Ctrl-N (SO)  |       | 3E | >      | 6E | n   |
|    |              |       |    |        |    |     |
| 0F | Ctrl-O (SI)  |       | 3F | ?      | 6F | 0   |
| 10 | Ctrl-P       | (DLE) | 40 | @      | 70 |     |
|    |              |       |    |        |    | р   |
| 11 | Ctrl-Q (DCl) |       | 41 | A      | 71 | q   |
| 12 | Ctrl-R (DC2) |       | 42 | В      | 72 | r   |
|    | , ,          |       |    |        |    |     |
| 13 | Ctrl-S       | (DC3) | 43 | С      | 73 | S   |
| 14 | Ctrl-T (DC4) |       | 44 | D      | 74 | t   |
|    |              |       |    |        |    |     |
| 15 | Ctrl-U (NAK) |       | 45 | E      | 75 | u   |
| 16 | Ctrl-V (SYN) |       | 46 | F      | 76 | V   |
|    |              |       |    |        |    |     |
| 17 | Ctrl-W (ETB) |       | 47 | G      | 77 | W   |
| 18 | Ctrl-X (CAN) |       | 48 | Н      | 78 | х   |
|    |              |       |    |        |    |     |
| 19 | Ctrl-Y (EM)  |       | 49 |        | 79 | У   |
| 1A | Ctrl-Z       | (SUB) | 4A | J      | 7A | Z   |
|    |              | (000) |    |        |    |     |
| 1B | Ctrl-[ (ESC) |       | 4B | K      | 7B | {   |
| 1C | Ctrl-\ (FS)  |       | 4C | L      | 7C |     |
|    | • •          |       |    |        |    | ÷   |
| 1D | Ctrl-] (GS)  |       | 4D | Μ      | 7D | }   |
| 1E | Ctrl-^ (RS)  |       | 4E | Ν      | 7E | ~   |
| 1F | · · ·        |       | 4F | 0      | 7F | DEL |
|    | Ctrl (US)    |       |    |        | 1  | DEL |
| 20 | Space        |       | 50 | Р      |    |     |
| 21 | !            |       | 51 | Q      |    |     |
|    |              |       |    |        |    |     |
| 22 | "            |       | 52 | R      |    |     |
| 23 | #            |       | 53 | S      |    |     |
|    |              |       |    |        |    |     |
| 24 | S            |       | 54 | Т      |    |     |
| 25 | %            |       | 55 | U      |    |     |
|    |              |       |    |        |    |     |
| 26 | &            |       | 56 | V      |    |     |
| 27 | "            |       | 57 | W      |    |     |
|    | 1            |       |    |        |    |     |
| 28 | (            |       | 58 | Х      |    |     |
| 29 | )            |       | 59 | Y      |    |     |
|    | /            |       |    |        |    |     |
| 2A | n            |       | 5A | Z      |    |     |
| 2B | +            |       | 5B | 1      |    |     |
|    |              |       |    | L<br>\ |    |     |
| 2C | ,            |       | 5C | 1      |    |     |
| 2D | -            |       | 5D | 1      |    |     |
|    |              |       |    | ۲<br>۸ |    |     |
| 2E | •            |       | 5E | ۸      |    |     |
|    | ,            |       |    |        |    |     |

/

2F

\_

5F

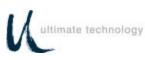

# APPENDIX D 101/102-KEY KEYBOARD KEY NUMBER TO SCAN CODE CROSS REFERENCE

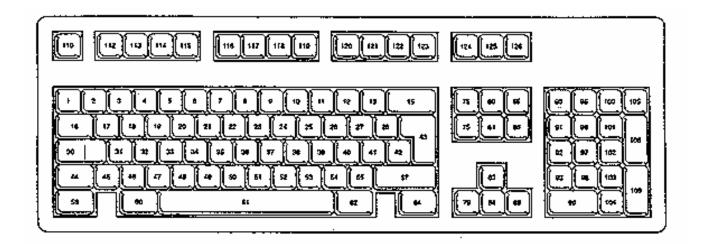

#### 102-Key Keyboard Key Number Position Layout

.

| KEY<br>NUMBER<br>(Decimal) | KEY<br>NUMBER<br>(Hexadecimal) | LEGEND | SCAN CODE |          |          |  |  |
|----------------------------|--------------------------------|--------|-----------|----------|----------|--|--|
|                            |                                |        | SET 1     | SET 2    | SET 3    |  |  |
| 1                          | 01                             | `      | 29/A9     | 0E/F0 0E | 0E/F0 0E |  |  |
| 2                          | 02                             | 1      | 02/82     | 16/F0 16 | 16/F0 16 |  |  |
| 3                          | 03                             | 2      | 03/83     | 1E/F0 1E | 1E/F0 1E |  |  |
| 4                          | 04                             | 3      | 04/84     | 26/F0 26 | 26/F0 26 |  |  |
| 5                          | 05                             | 4      | 05/85     | 25/F0 25 | 25/F0 25 |  |  |
| 6                          | 06                             | 5      | 06/86     | 2E/F0 2E | 2E/F0 2E |  |  |
| 7                          | 07                             | 6      | 07/87     | 36/F0 36 | 36/F0 36 |  |  |
| 8                          | 08                             | 7      | 08/88     | 3D/F0 3D | 3D/F0 3D |  |  |
| 9                          | 09                             | 8      | 09/89     | 3E/F0 3E | 3E/F0 3E |  |  |
| 10                         | 0A                             | 9      | 0A/8A     | 46/F0 46 | 46/F0 46 |  |  |
| 11                         | 0B                             | 0      | 0B/8B     | 45/F0 45 | 45/F0 45 |  |  |
| 12                         | 0C                             | -      | 0C/8C     | 4E/F0 4E | 4E/F0 4E |  |  |

Series 600 POS Keyboard

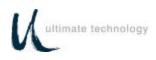

| KEY<br>NUMBER<br>(Decimal) | KEY<br>NUMBER<br>(Hexadecimal) | LEGEND    | SCAN CODE |          |          |
|----------------------------|--------------------------------|-----------|-----------|----------|----------|
|                            |                                |           | SET 1     | SET 2    | SET 3    |
| 13                         | 0D                             | =         | 0D/8D     | 55/F0 55 | 55/F0 55 |
| 15                         | 0F                             | Backspace | 0E/8E     | 66/F0 66 | 66/F0 66 |
| 16                         | 10                             | Tab       | 0F/8F     | 0D/F0 0D | 0D/F0 0D |
| 17                         | 11                             | Q         | 10/90     | 15/F0 15 | 15/F0 15 |
| 18                         | 12                             | W         | 11/91     | 1D/F0 1D | 1D/F0 1D |
| 19                         | 13                             | E         | 12/92     | 24/F0 24 | 24/F0 24 |
| 20                         | 14                             | R         | 13/93     | 2D/F0 2D | 2D/F0 2D |
| 21                         | 15                             | Т         | 14/94     | 2C/F0 2C | 2C/F0 2C |
| 22                         | 16                             | Y         | 15/95     | 35/F0 35 | 35/F0 35 |
| 23                         | 17                             | U         | 16/96     | 3C/F0 3C | 3C/F0 3C |
| 24                         | 18                             | I         | 17/97     | 43/F0 43 | 43/F0 43 |
| 25                         | 19                             | 0         | 18/98     | 44/F0 44 | 44/F0 44 |
| 26                         | 1A                             | Р         | 19/99     | 4D/F0 4D | 4D/F0 4D |
| 27                         | 1B                             | [         | 1A/9A     | 54/F0 54 | 54/F0 54 |
| 28                         | 1C                             | ]         | 1B/9B     | 5B/F0 5B | 5B/F0 5B |
| 29                         | 1D                             | ١         | 2B/AB     | 5D/F0 5D | 5C/F0 5C |
| 30                         | 1E                             | Cap Lock  | 3A/BA     | 58/F0 58 | 14/F0 14 |
| 31                         | 1F                             | А         | 1E/9E     | 1C/F0 1C | 1C/F0 1C |
| 32                         | 20                             | S         | 1F/9F     | 1B/F0 1B | 1B/F0 1B |
| 33                         | 21                             | D         | 20/A0     | 23/F0 23 | 23/F0 23 |
| 34                         | 22                             | F         | 21/A1     | 2B/F0 2B | 2B/F0 2B |

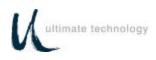

| KEY<br>NUMBER<br>(Decimal) | KEY<br>NUMBER<br>(Hexadecimal) | LEGEND                    | SCAN CODE |          |          |
|----------------------------|--------------------------------|---------------------------|-----------|----------|----------|
|                            |                                |                           | SET 1     | SET 2    | SET 3    |
| 35                         | 23                             | G                         | 22/A2     | 34/F0 34 | 34/F0 34 |
| 36                         | 24                             | Н                         | 23/A3     | 33/F0 33 | 33/F0 33 |
| 37                         | 25                             | J                         | 24/A4     | 3B/F0 3B | 3B/F0 3B |
| 38                         | 26                             | к                         | 25/A5     | 42/F0 42 | 42/F0 42 |
| 39                         | 27                             | L                         | 26/A6     | 4B/F0 4B | 4B/F0 4B |
| 40                         | 28                             | ;                         | 27/A7     | 4C/F0 4C | 4C/F0 4C |
| 41                         | 29                             | ,                         | 28/A8     | 52/F0 52 | 52/F0 52 |
| 42                         | 2A                             | No Key on 101<br>keyboard | 2B/AB     | 5D/F0 5D | 53/F0 53 |
| 43                         | 2B                             | Enter                     | 1C/9C     | 5A/F0 5A | 5A/F0 5A |
| 44                         | 2C                             | Left Shift                | 2A/AA     | 12/F0 12 | 12/F0 12 |
| 45                         | 2D                             | No Key on 101<br>keyboard | 56/D6     | 61/F0 61 | 13/F0 13 |
| 46                         | 2E                             | Z                         | 2C/AC     | 1A/F0 1A | 1A/F0 1A |
| 47                         | 2F                             | х                         | 2D/AD     | 22/F0 22 | 22/F0 22 |
| 48                         | 30                             | С                         | 2E/AE     | 21/F0 21 | 21/F0 21 |
| 49                         | 31                             | V                         | 2F/AF     | 2A/F0 2A | 2A/F0 2A |
| 50                         | 32                             | В                         | 30/B0     | 32/F0 32 | 32/F0 32 |
| 51                         | 33                             | Ν                         | 31/B1     | 31/F0 31 | 31/F0 31 |
| 52                         | 34                             | М                         | 32/B2     | 3A/F0 3A | 3A/F0 3A |
| 53                         | 35                             | ,                         | 33/B3     | 41/F0 41 | 41/F0 41 |
| 54                         | 36                             |                           | 34/B4     | 49/F0 49 | 49/F0 49 |
| 55                         | 37                             | /                         | 35/B5     | 4A/F0 4A | 4A/F0 4A |
| 57                         | 39                             | Right Shift               | 36/B6     | 59/F0 59 | 59/F0 59 |
| 58                         | ЗA                             | Left Control              | 1D/9D     | 14/F0 14 | 11/F0 11 |

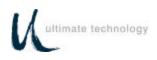

| KEY<br>NUMBER<br>(Decimal) | KEY<br>NUMBER<br>(Hexadecimal) | LEGEND          | SCAN CODE   |                |          |
|----------------------------|--------------------------------|-----------------|-------------|----------------|----------|
|                            |                                |                 | SET 1       | SET 2          | SET 3    |
| 60                         | 3C                             | Left Alternate  | 38/B8       | 11/F0 11       | 19/F0 19 |
| 61                         | 3D                             | Space bar       | 39/B9       | 29/F0 29       | 29/F0 29 |
| 62                         | 3E                             | Right Alternate | E0 38/E0 B8 | E0 11/E0 F0 11 | 39/F0 39 |
| 64                         | 40                             | Right Control   | E0 1D/E0 9D | E0 14/E0 F0 14 | 58/F0 58 |
| 75                         | 4B                             | Insert          | E0 52/E0 D2 | E0 70/E0 F0 70 | 67/F0 67 |
| 76                         | 4C                             | Delete          | E0 53/E0 D3 | E0 71/E0 F0 71 | 64/F0 64 |
| 79                         | 4F                             | -               | E0 4B/E0 CB | E0 6B/E0 F0 6B | 61/F0 61 |
| 80                         | 50                             | Home            | E0 47/E0 C7 | E0 6C/E0 F0 6C | 6E/F0 6E |
| 81                         | 51                             | End             | E0 4F/E0 CF | E0 69/E0 F0 69 | 65/F0 65 |
| 83                         | 53                             | -               | E0 48/E0 C8 | E0 75/E0 F0 75 | 63/F0 63 |
| 84                         | 54                             | -               | E0 50/E0 D0 | E0 72/E0 F0 72 | 60/F0 60 |
| 85                         | 55                             | Page Up         | E0 49/E0 C9 | E0 7D/E0 F0 7D | 6F/F0 6F |
| 86                         | 56                             | Page Down       | E0 51/E0 D1 | E0 7A/E0 F0 7A | 6D/F0 6D |
| 89                         | 59                             | ®               | E0 4D/E0 CD | E0 74/E0 F0 74 | 6A/F0 6A |
| 90                         | 5A                             | Num Lock        | 45/C5       | 77/F0 77       | 76/F0 76 |
| 91                         | 5B                             | Keypad Home     | 47/C7       | 6C/F0 6C       | 6C/F0 6C |
| 92                         | 5C                             | Keypad $\neg$   | 4B/CB       | 6B/F0 6B       | 6B/F0 6B |
| 93                         | 5D                             | Keypad End      | 4F/CF       | 69/F0 69       | 69/F0 69 |

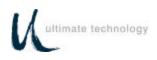

| KEY<br>NUMBER<br>(Decimal) | KEY<br>NUMBER<br>(Hexadecimal) | LEGEND              | SCAN CODE   |                |          |
|----------------------------|--------------------------------|---------------------|-------------|----------------|----------|
| · · · ·                    | . ,                            |                     | SET 1       | SET 2          | SET 3    |
| 96                         | 60                             | Keypad -            | 48/C8       | 75/F0 75       | 75/F0 75 |
| 97                         | 61                             | Keypad 5            | 4C/CC       | 73/F0 73       | 73/F0 73 |
| 98                         | 62                             | Keypad <sup>-</sup> | 50/D0       | 72/F0 72       | 72/F0 72 |
| 99                         | 63                             | Keypad Insert       | 52/D2       | 70/F0 70       | 70/F0 70 |
| 100                        | 64                             | Keypad *            | 37/B7       | 7C/F0 7C       | 7E/F0 7E |
| 101                        | 65                             | Keypad PgUp         | 49/C9       | 7D/F0 7D       | 7D/F0 7D |
| 102                        | 66                             | Keypad ®            | 4D/CD       | 74/F0 74       | 74/F0 74 |
| 103                        | 67                             | keypad PgDn         | 51/D1       | 7A/F0 7A       | 7A/F0 7A |
| 104                        | 68                             | Keypad Delete       | 53/D3       | 71/F0 71       | 71/F0 71 |
| 105                        | 69                             | Keypad -            | 4A/CA       | 7B/F0 7B       | 84/F0 84 |
| 106                        | 6A                             | Keypad +            | 4E/CE       | 79/F0 79       | 7C/F0 7C |
| 108                        | 6C                             | Keypad Enter        | E0 1C/E0 9C | E0 5A/E0 F0 5A | 79/F0 79 |
| 110                        | 6E                             | Escape              | 01/81       | 76/F0 76       | 08/F0 08 |
| 112                        | 70                             | F1                  | 3B/BB       | 05/F0 05       | 07/F0 07 |
| 113                        | 71                             | F2                  | 3C/BC       | 06/F0 06       | 0F/F0 0F |
| 114                        | 72                             | F3                  | 3D/BD       | 04/F0 04       | 17/F0 17 |
| 115                        | 73                             | F4                  | 3E/BE       | 0C/F0 0C       | 1F/F0 1F |
| 116                        | 74                             | F5                  | 3F/BF       | 03/F0 03       | 27/F0 27 |
| 117                        | 75                             | F6                  | 40/C0       | 0B/F0 0B       | 2F/F0 2F |
| 118                        | 76                             | F7                  | 41/C1       | 83/F0 83       | 37/F0 37 |
| 119                        | 77                             | F8                  | 42/C2       | 0A/F0 0A       | 3F/F0 3F |
| 120                        | 78                             | F9                  | 43/C3       | 01/F0 01       | 47/F0 47 |
| 121                        | 79                             | F10                 | 44/C4       | 09/F0 09       | 4F/F0 4F |
| 122                        | 7A                             | F11                 | 57/D7       | 78/F0 78       | 56/F0 56 |
| 123                        | 7B                             | F12                 | 58/D8       | 07/F0 07       | 5E/F0 5E |

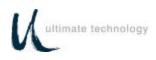

| KEY<br>NUMBER<br>(Decimal) | KEY<br>NUMBER<br>(Hexadecimal) | LEGEND      | SCAN CODE                  |                                     |          |
|----------------------------|--------------------------------|-------------|----------------------------|-------------------------------------|----------|
|                            |                                |             | SET 1                      | SET 2                               | SET 3    |
| 124                        | 7C                             | Print/SysRq | E0 2A/E0 37<br>E0 B7/E0 AA | E0 12 E0<br>7C/E0 F0<br>7C E0 F0 12 | 57/F0 57 |
| 125                        | 7D                             | Scroll Lock | 46/C6                      | 7E/F0 7E                            | 5F/F0 5F |
| 126                        | 7E                             | Pause/Break | E1 1D/45 E1/<br>9D C5      | E1 14 77 E1<br>F0 14 F0 77          | 62/F0 62 |

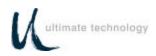

### ULTIMATE TECHNOLOGY CORPORATION 100 Rawson Road VICTOR, NEW YORK 14564

Printed in U.S.A.

10756016 REV B 1/03

Free Manuals Download Website <u>http://myh66.com</u> <u>http://usermanuals.us</u> <u>http://www.somanuals.com</u> <u>http://www.4manuals.cc</u> <u>http://www.4manuals.cc</u> <u>http://www.4manuals.cc</u> <u>http://www.4manuals.com</u> <u>http://www.404manual.com</u> <u>http://www.luxmanual.com</u> <u>http://aubethermostatmanual.com</u> Golf course search by state

http://golfingnear.com Email search by domain

http://emailbydomain.com Auto manuals search

http://auto.somanuals.com TV manuals search

http://tv.somanuals.com